### Inspiron 15 5000 Series Guide de maintenance

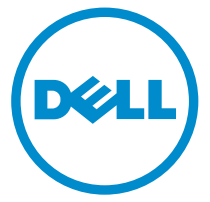

Modèle d'ordinateur: Inspiron 15-5557 Modèle réglementaire: P39F Type réglementaire: P39F003

### Remarques, précautions et avertissements

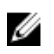

REMARQUE : Une REMARQUE indique des informations importantes qui peuvent vous aider à mieux utiliser votre ordinateur.

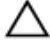

PRÉCAUTION : Une PRÉCAUTION indique un risque d'endommagement du matériel ou de perte de données et vous indique comment éviter le problème.

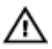

AVERTISSEMENT : Un AVERTISSEMENT indique un risque d'endommagement du matériel, de blessures corporelles ou même de mort.

Copyright **©** 2015 Dell Inc. Tous droits réservés. Ce produit est protégé par les lois américaines et internationales sur le copyright et la propriété intellectuelle. Dell™ et le logo Dell sont des marques commerciales de Dell Inc. aux États-Unis et/ou dans d'autres juridictions. Toutes les autres marques et noms mentionnés sont des marques commerciales de leurs propriétaires respectifs.

2015 - 08

Rév. A00

# Table des matières

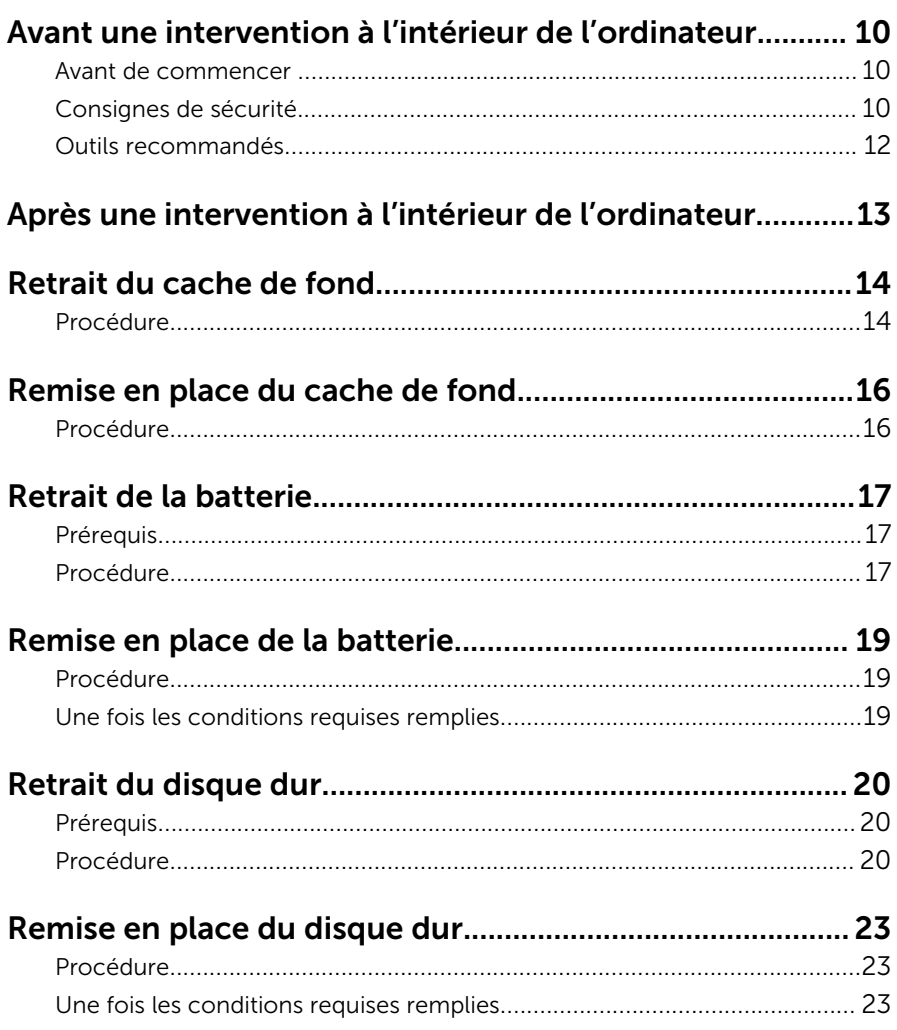

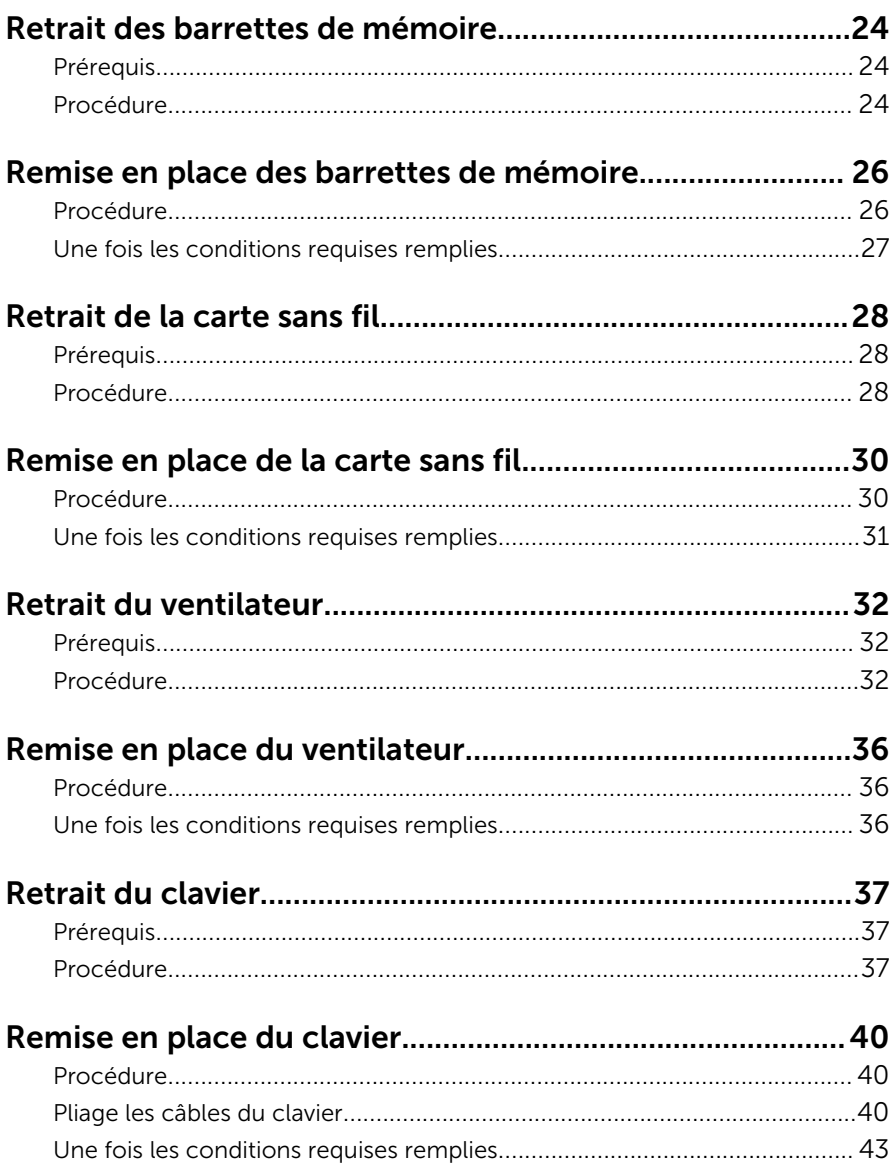

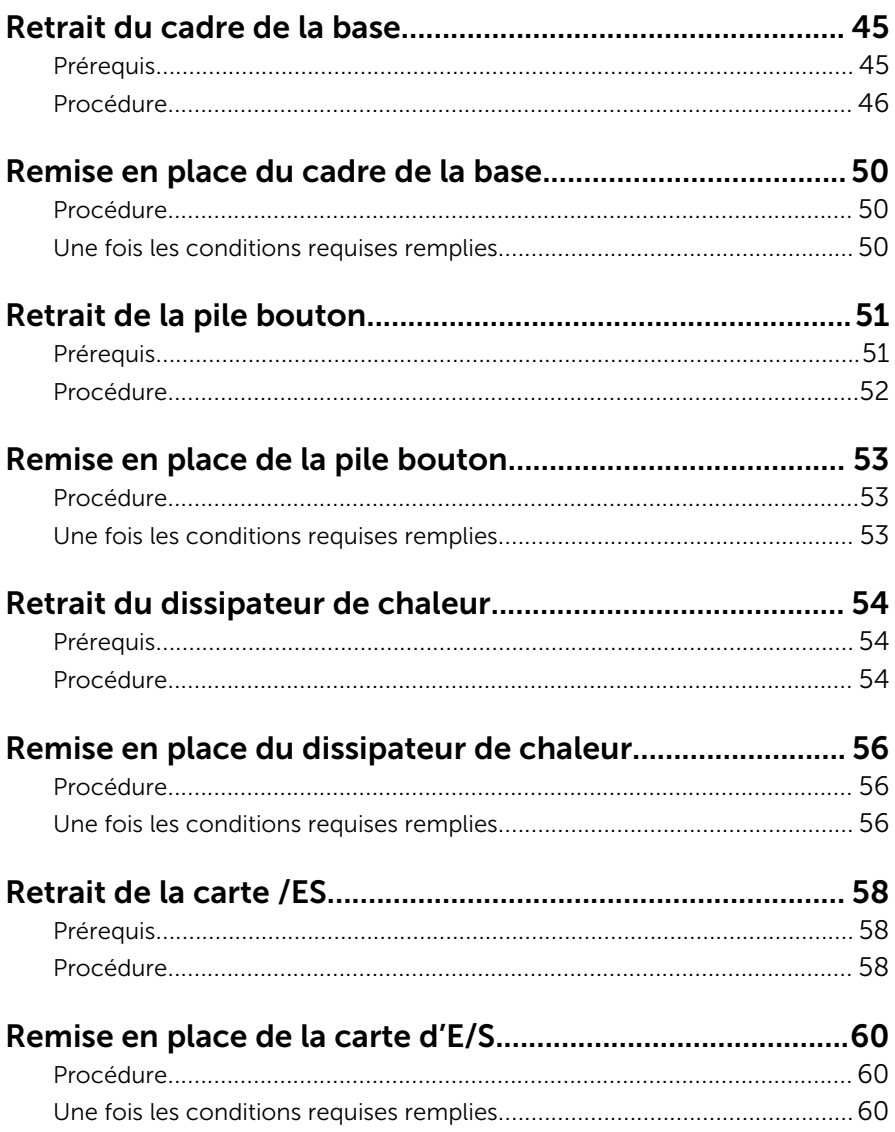

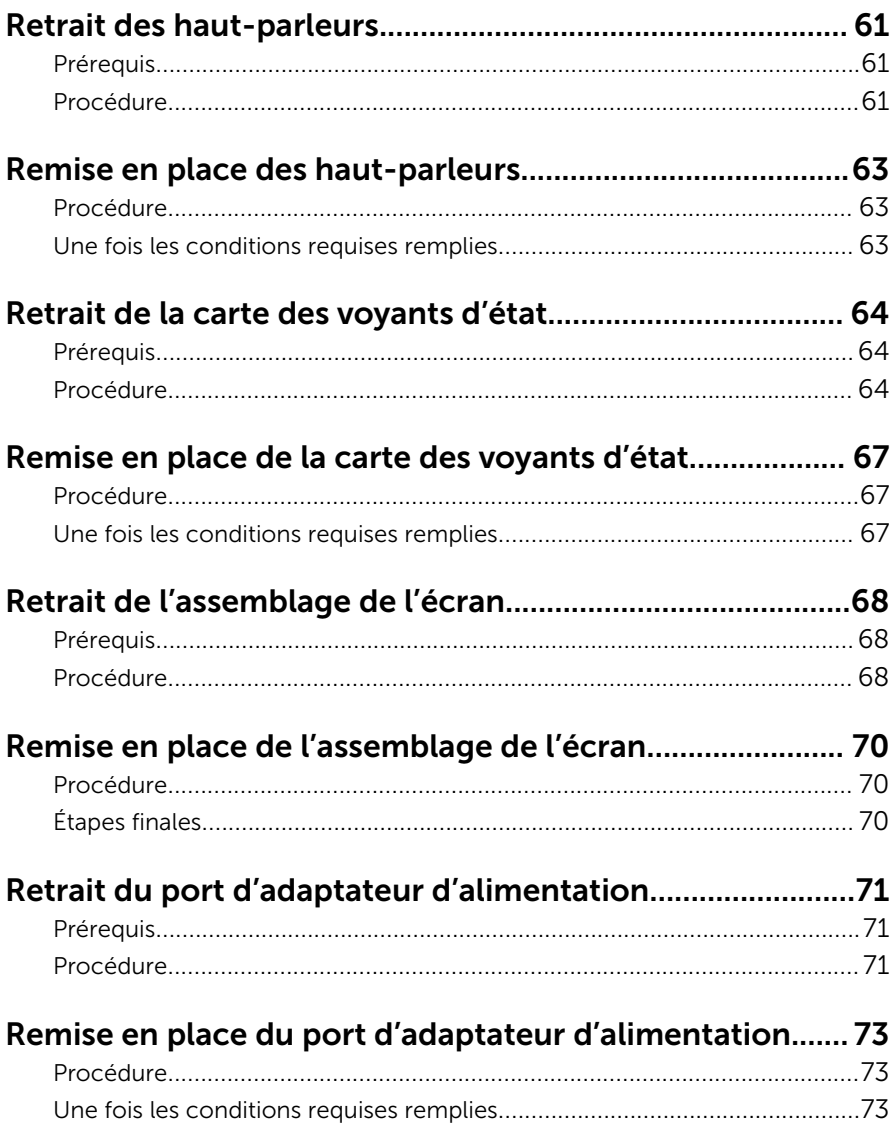

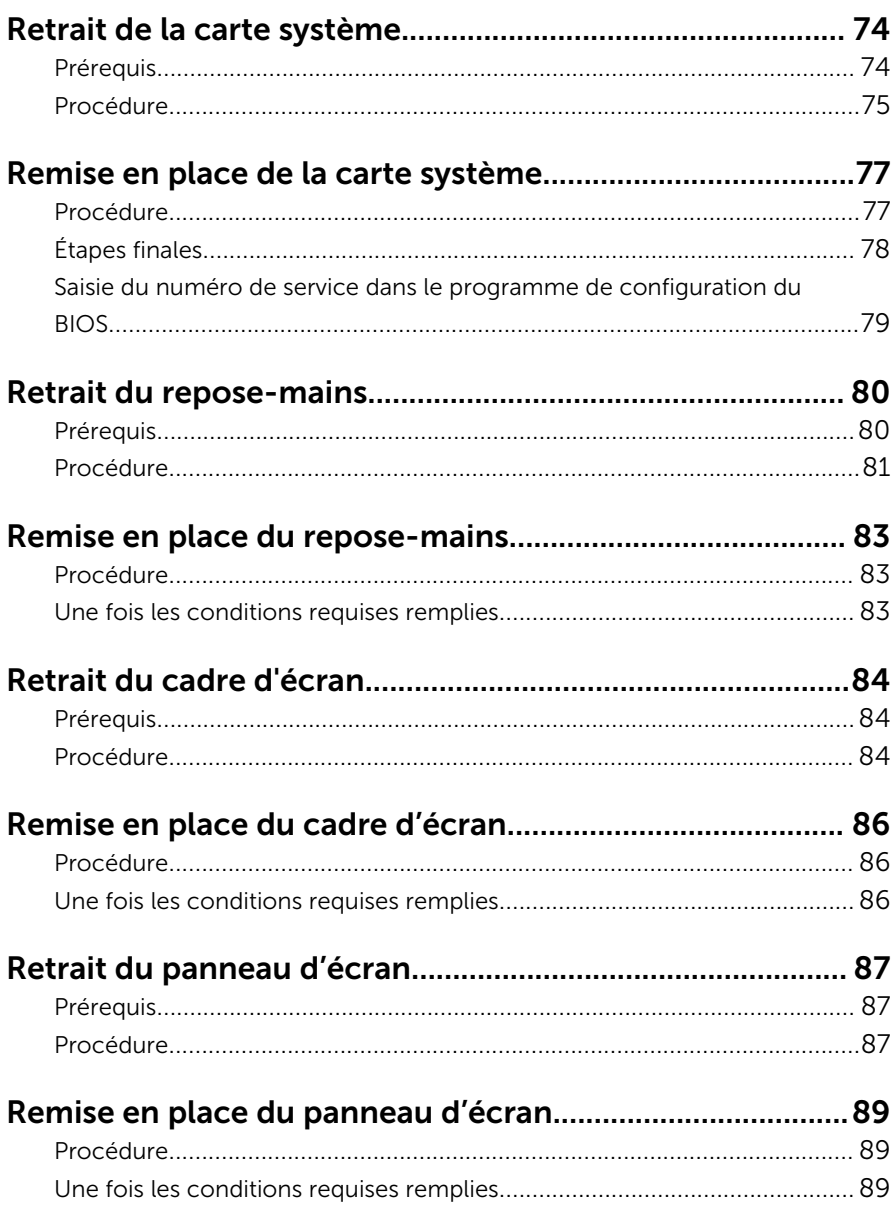

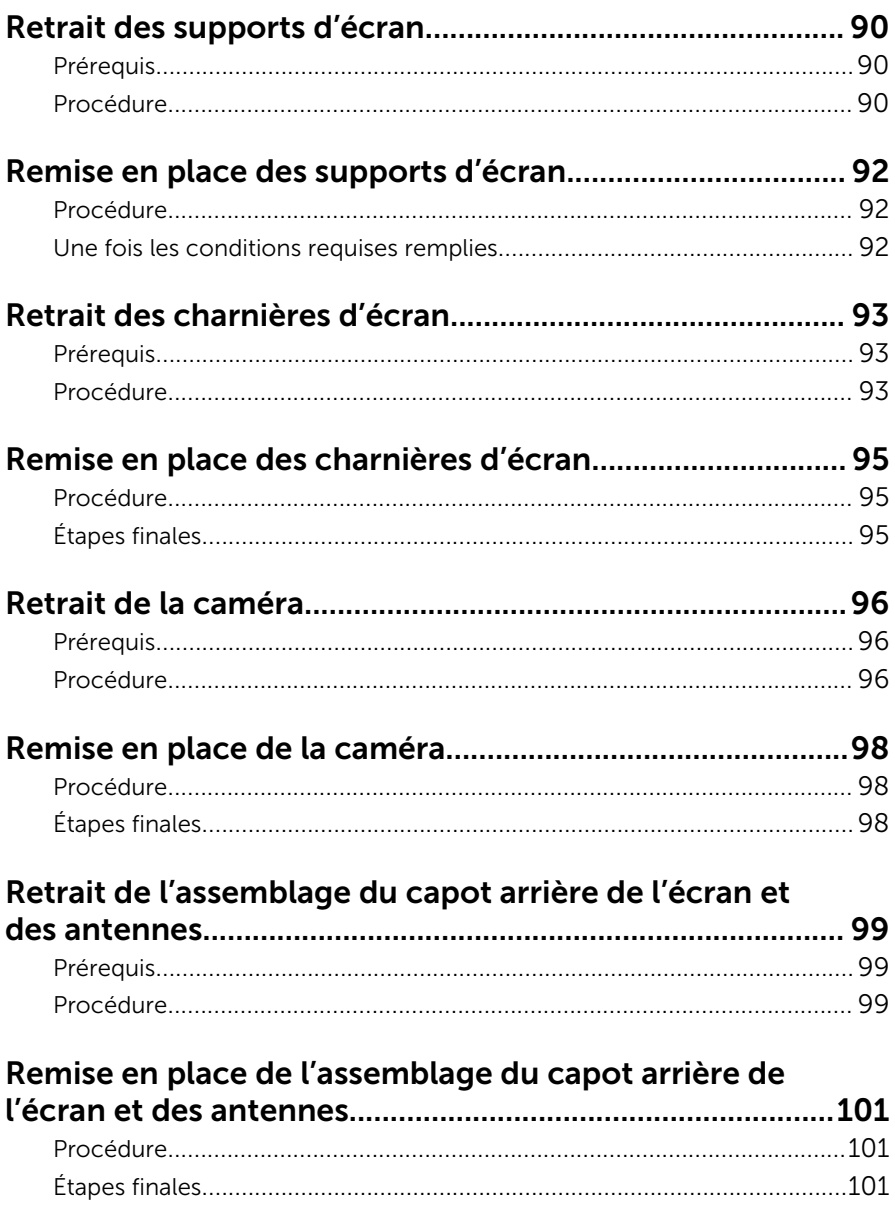

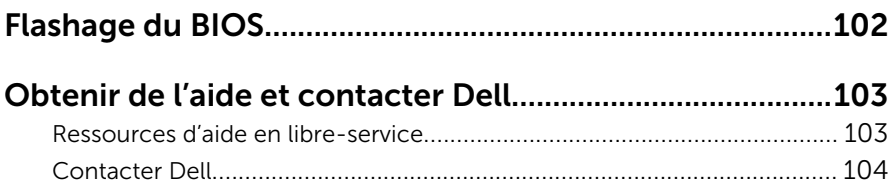

### <span id="page-9-0"></span>Avant une intervention à l'intérieur de l'ordinateur

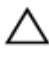

PRÉCAUTION : Pour éviter d'endommager les composants et les cartes, tenez-les par les bords en évitant de toucher les broches et les éléments de contact.

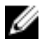

REMARQUE : Les images dans ce document peuvent être différentes de votre ordinateur selon la configuration que vous avez commandée.

#### Avant de commencer

- 1 Enregistrez et fermez tous les fichiers et quittez tous les programmes ouverts.
- 2 Arrêtez l'ordinateur.
	- Windows 10 : cliquez ou appuyez sur Démarrer →  $\bigcup$  Alimentation → Arrêter.
	- Windows 8.1 : Sur l'écran d'Accueil, cliquez ou tapez sur l'icône  $\bigcup_{i=1}^{\infty}$ Arrêter.
	- Windows 7 : cliquez ou tapez sur **Démarrer → Arrêter**.

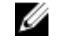

- REMARQUE : Si vous utilisez un autre système d'exploitation, consultez la documentation correspondante pour connaître les consignes d'arrêt.
- 3 Débranchez du secteur l'ordinateur et tous les périphériques qui y sont connectés.
- 4 Déconnectez tous les câbles téléphoniques, câbles réseau, etc., de votre ordinateur.
- 5 Débranchez tous les dispositifs et périphériques raccordés, comme le clavier, la souris, l'écran, etc., de votre ordinateur.
- 6 Retirez les cartes média et le disque optique de votre ordinateur, le cas échéant.

### Consignes de sécurité

Suivez les consignes de sécurité ci-dessous pour protéger votre ordinateur des dégâts potentiels et pour assurer votre sécurité personnelle.

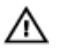

AVERTISSEMENT : Avant d'intervenir à l'intérieur de l'ordinateur, lisez les informations de sécurité fournies avec ce dernier. D'autres informations sur les meilleures pratiques de sécurité sont disponibles sur la page d'accueil Regulatory Compliance (Conformité réglementaire) accessible à l'adresse www.dell.com/ regulatory\_compliance.

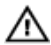

AVERTISSEMENT : Déconnectez toutes les sources d'alimentation avant d'ouvrir le capot ou les panneaux de l'ordinateur. Lorsque vous avez fini de travailler à l'intérieur de l'ordinateur, remettez en place tous les capots, panneaux et vis avant de connecter l'ordinateur à une source d'alimentation.

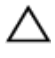

PRÉCAUTION : pour éviter d'endommager l'ordinateur, assurez-vous que la surface de travail est plane et propre.

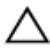

PRÉCAUTION : Pour éviter d'endommager les composants et les cartes, tenez-les par les bords en évitant de toucher les broches et les éléments de contact.

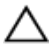

**\\** PRÉCAUTION : N'effectuez que les opérations de dépannage et réparations autorisées ou formulées par l'équipe Dell d'assistance technique. Tout dommage causé par une réparation non autorisée par Dell est exclu de votre garantie. Consultez les consignes de sécurité fournies avec le produit ou à l'adresse www.dell.com/ regulatory\_compliance.

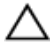

PRÉCAUTION : Avant de toucher un élément dans l'ordinateur, raccordez-vous à la terre en touchant une surface métallique non peinte, telle que le métal à l'arrière de l'ordinateur. Pendant l'intervention, touchez régulièrement une surface métallique non peinte pour éliminer l'électricité statique qui pourrait endommager les composants.

PRÉCAUTION : lorsque vous débranchez un câble, tirez sur son connecteur ou sur sa languette, jamais sur le câble lui-même. Certains câbles possèdent des connecteurs avec des pattes de verrouillage ou des vis moletées que vous devez libérer avant de débrancher le câble. Lorsque vous débranchez des câbles, gardez-les alignés pour éviter de tordre les broches des connecteurs. Lorsque vous branchez des câbles, vérifiez que les ports et les connecteurs sont correctement orientés et alignés.

<span id="page-11-0"></span>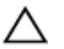

PRÉCAUTION : Appuyez pour éjecter toute carte insérée dans le lecteur de carte mémoire.

#### Outils recommandés

Les procédures dans ce document peuvent nécessiter les outils suivants :

- tournevis cruciforme
- pointe en plastique

### <span id="page-12-0"></span>Après une intervention à l'intérieur de l'ordinateur

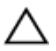

#### PRÉCAUTION : Laisser des vis mal fixées à l'intérieur de votre ordinateur peut gravement endommager ce dernier.

- 1 Remettez en place toutes les vis et assurez-vous qu'elles sont toutes bien fixées à l'intérieur de l'ordinateur.
- 2 Branchez les dispositifs externes, les périphériques et les câbles que vous avez retirés avant d'intervenir sur votre ordinateur.
- 3 Remettez en place les cartes mémoire, les disques et tout autre composant que vous avez retiré avant votre intervention dans l'ordinateur.
- 4 Branchez l'ordinateur et tous les périphériques connectés sur leurs prises secteur respectives.
- 5 Mettez sous tension l'ordinateur.

## <span id="page-13-0"></span>Retrait du cache de fond

AVERTISSEMENT : Avant d'intervenir à l'intérieur de l'ordinateur, lisez les consignes de sécurité fournies avec l'ordinateur et suivez les étapes de la section [Avant une intervention à l'intérieur de l'ordinateur](#page-9-0). Après une intervention à l'intérieur de l'ordinateur, suivez les instructions de la section [Après une intervention à l'intérieur de l'ordinateur](#page-12-0). D'autres informations sur les meilleures pratiques de sécurité sont disponibles sur la page d'accueil Regulatory Compliance (Conformité réglementaire) accessible à l'adresse www.dell.com/ regulatory\_compliance.

#### Procédure

- 1 Éteignez l'écran puis retournez l'ordinateur.
- 2 Retirez les vis qui fixent le cache de fond de l'ordinateur au cadre de la base.

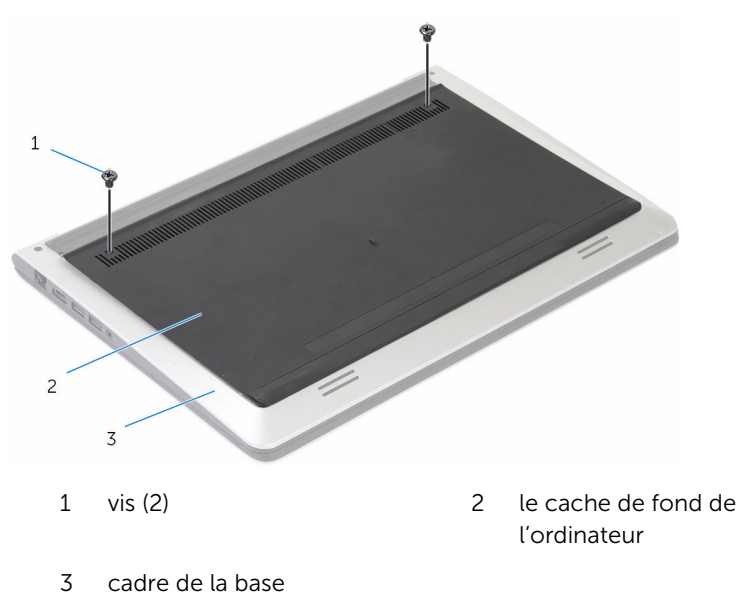

À l'aide d'une pointe en plastique, faites levier sur le cache pour le retirer du cadre de la base.

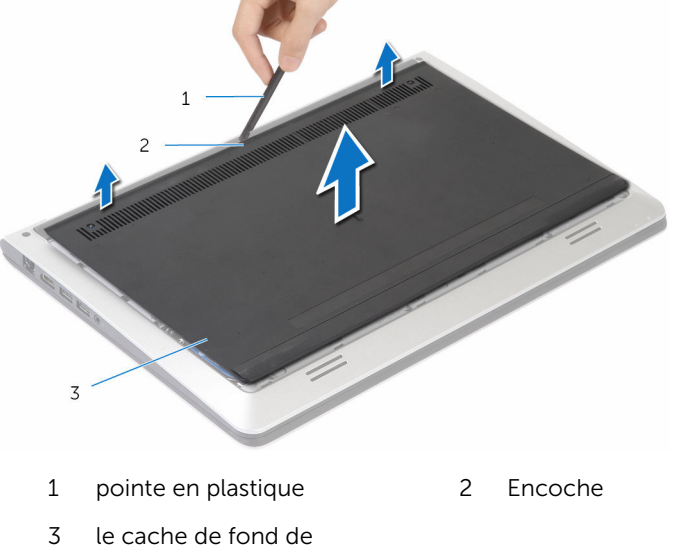

l'ordinateur

### <span id="page-15-0"></span>Remise en place du cache de fond

AVERTISSEMENT : Avant d'intervenir à l'intérieur de l'ordinateur, lisez ∧ les consignes de sécurité fournies avec l'ordinateur et suivez les étapes de la section [Avant une intervention à l'intérieur de l'ordinateur](#page-9-0). Après une intervention à l'intérieur de l'ordinateur, suivez les instructions de la section [Après une intervention à l'intérieur de l'ordinateur](#page-12-0). D'autres informations sur les meilleures pratiques de sécurité sont disponibles sur la page d'accueil Regulatory Compliance (Conformité réglementaire) accessible à l'adresse www.dell.com/ regulatory\_compliance.

#### Procédure

- 1 Faites glisser les languettes du cache de fond dans les emplacements correspondants sur le cache de fond de l'ordinateur, puis enfoncez ce dernier jusqu'à ce qu'il s'enclenche.
- 2 Remettez en place les vis qui fixent le cache de fond de l'ordinateur au cadre de la base.

## <span id="page-16-0"></span>Retrait de la batterie

AVERTISSEMENT : Avant d'intervenir à l'intérieur de l'ordinateur, lisez les consignes de sécurité fournies avec l'ordinateur et suivez les étapes de la section [Avant une intervention à l'intérieur de l'ordinateur](#page-9-0). Après une intervention à l'intérieur de l'ordinateur, suivez les instructions de la section [Après une intervention à l'intérieur de l'ordinateur](#page-12-0). D'autres informations sur les meilleures pratiques de sécurité sont disponibles sur la page d'accueil Regulatory Compliance (Conformité réglementaire) accessible à l'adresse www.dell.com/ regulatory\_compliance.

#### Prérequis

Retirez le [cache de fond.](#page-13-0)

#### Procédure

- 1 Retirez les vis qui fixent la batterie au cadre de la base.
- $2$   $\dot{A}$  l'aide de la languette de retrait, faites glisser la batterie en la soulevant pour la retirer du cadre de la base.

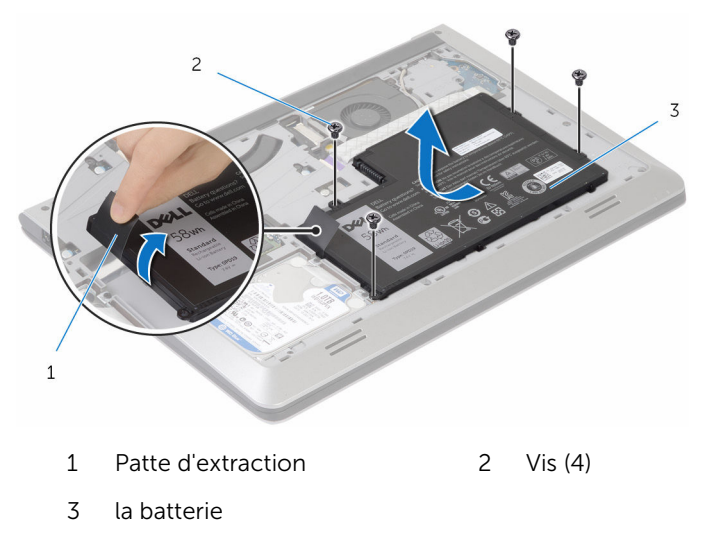

3 Retournez l'ordinateur, ouvrez l'écran et appuyez sur le bouton d'alimentation pendant cinq secondes environ pour mettre à la terre la carte système.

## <span id="page-18-0"></span>Remise en place de la batterie

AVERTISSEMENT : Avant d'intervenir à l'intérieur de l'ordinateur, lisez les consignes de sécurité fournies avec l'ordinateur et suivez les étapes de la section [Avant une intervention à l'intérieur de l'ordinateur](#page-9-0). Après une intervention à l'intérieur de l'ordinateur, suivez les instructions de la section [Après une intervention à l'intérieur de l'ordinateur](#page-12-0). D'autres informations sur les meilleures pratiques de sécurité sont disponibles sur la page d'accueil Regulatory Compliance (Conformité réglementaire) accessible à l'adresse www.dell.com/ regulatory\_compliance.

#### Procédure

- 1 Alignez les trous de vis de la batterie avec ceux situés sur le cadre de la base, puis appuyez sur la batterie pour la connecter au connecteur de batterie.
- 2 Vissez les vis qui fixent la batterie au cadre de la base.

#### Une fois les conditions requises remplies

Remettez en place le [cache de fond.](#page-15-0)

## <span id="page-19-0"></span>Retrait du disque dur

AVERTISSEMENT : Avant d'intervenir à l'intérieur de l'ordinateur, lisez les consignes de sécurité fournies avec l'ordinateur et suivez les étapes de la section [Avant une intervention à l'intérieur de l'ordinateur](#page-9-0). Après une intervention à l'intérieur de l'ordinateur, suivez les instructions de la section [Après une intervention à l'intérieur de l'ordinateur](#page-12-0). D'autres informations sur les meilleures pratiques de sécurité sont disponibles sur la page d'accueil Regulatory Compliance (Conformité réglementaire) accessible à l'adresse www.dell.com/ regulatory\_compliance.

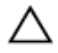

PRÉCAUTION : Les disques durs sont fragiles. Faites particulièrement attention lors de la manipulation du disque dur.

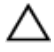

PRÉCAUTION : Pour éviter toute perte de données, ne retirez pas le disque dur pendant que l'ordinateur est en veille ou allumé.

#### **Prérequis**

- 1 Retirez le [cache de fond.](#page-13-0)
- 2 Retirez la [batterie](#page-16-0).

#### Procédure

1 Retirez les vis qui fixent l'assemblage de disque dur au cadre de la base.

2 À l'aide de la languette de retrait, faites glisser l'ensemble de disque dur pour l'extraire du cadre de la base.

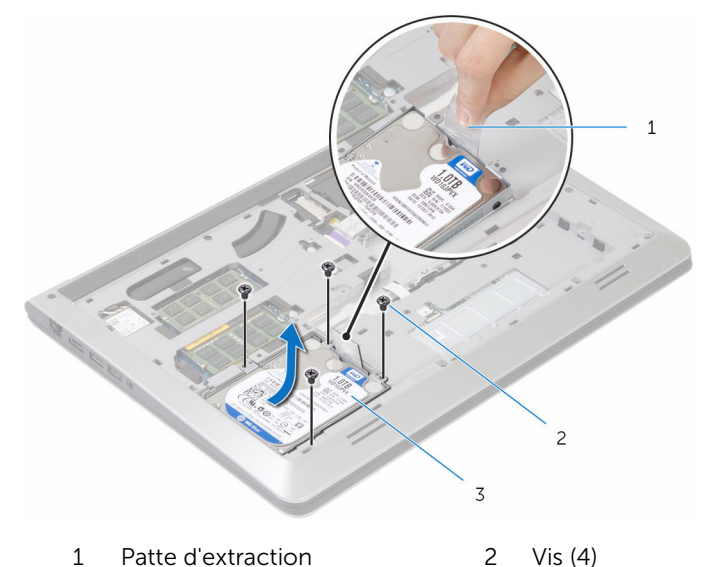

- ensemble de disque dur
- Débranchez le câble du disque dur.

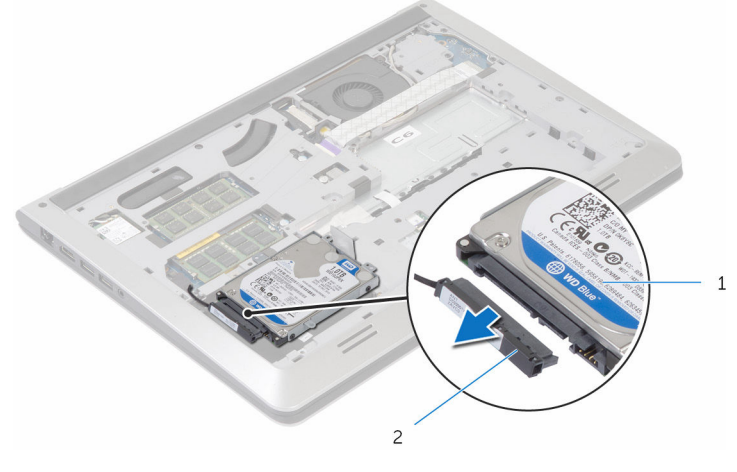

- 1 ensemble de disque dur 2 câble du disque dur
- Retirez les vis de fixation du support au disque dur.

Soulevez le disque dur hors du support.

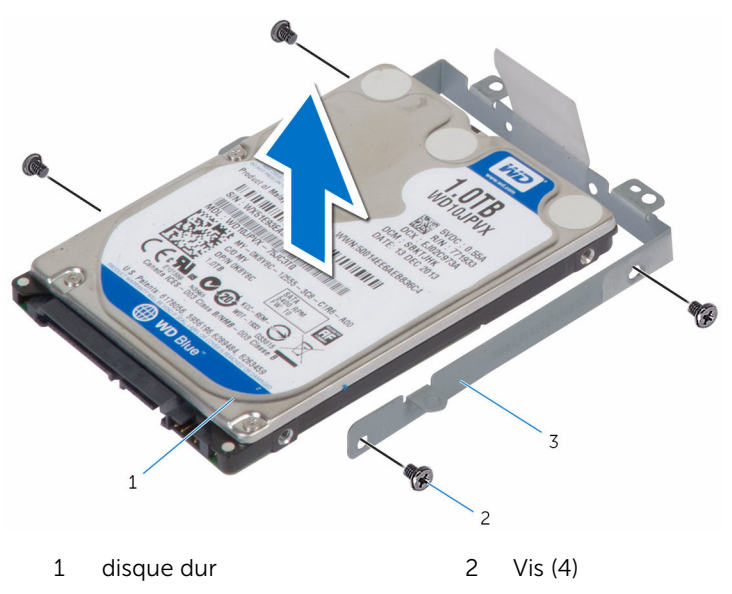

support de disque dur

## <span id="page-22-0"></span>Remise en place du disque dur

AVERTISSEMENT : Avant d'intervenir à l'intérieur de l'ordinateur, lisez les consignes de sécurité fournies avec l'ordinateur et suivez les étapes de la section [Avant une intervention à l'intérieur de l'ordinateur](#page-9-0). Après une intervention à l'intérieur de l'ordinateur, suivez les instructions de la section [Après une intervention à l'intérieur de l'ordinateur](#page-12-0). D'autres informations sur les meilleures pratiques de sécurité sont disponibles sur la page d'accueil Regulatory Compliance (Conformité réglementaire) accessible à l'adresse www.dell.com/ regulatory\_compliance.

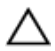

PRÉCAUTION : Les disques durs sont fragiles. Faites particulièrement attention lors de la manipulation du disque dur.

#### Procédure

- 1 Placez le disque dur dans son support et alignez les trous de vis du support avec ceux du disque dur.
- 2 Vissez les vis qui fixent le support de disque dur à ce dernier.
- **3** Connectez le câble au disque dur.
- 4 Faites glisser le disque dur dans le cadre de la base et alignez les trous de vis de l'ensemble de disque dur avec ceux situés sur le cadre de la base.
- 5 Vissez les vis qui fixent l'assemblage de disque dur au cadre de la base.

#### Une fois les conditions requises remplies

- 1 Remettez en place la [batterie.](#page-18-0)
- 2 Remettez en place le [cache de fond.](#page-15-0)

### <span id="page-23-0"></span>Retrait des barrettes de mémoire

AVERTISSEMENT : Avant d'intervenir à l'intérieur de l'ordinateur, lisez les consignes de sécurité fournies avec l'ordinateur et suivez les étapes de la section [Avant une intervention à l'intérieur de l'ordinateur](#page-9-0). Après une intervention à l'intérieur de l'ordinateur, suivez les instructions de la section [Après une intervention à l'intérieur de l'ordinateur](#page-12-0). D'autres informations sur les meilleures pratiques de sécurité sont disponibles sur la page d'accueil Regulatory Compliance (Conformité réglementaire) accessible à l'adresse www.dell.com/ regulatory\_compliance.

#### Prérequis

- 1 Retirez le [cache de fond.](#page-13-0)
- 2 Retirez la [batterie](#page-16-0).

#### Procédure

1 Du bout des doigts, écartez délicatement les clips de fixation situés à chaque extrémité du logement du module de mémoire jusqu'à ce que ce dernier s'éjecte.

Faites glisser la barrette de mémoire pour la retirer de son logement.

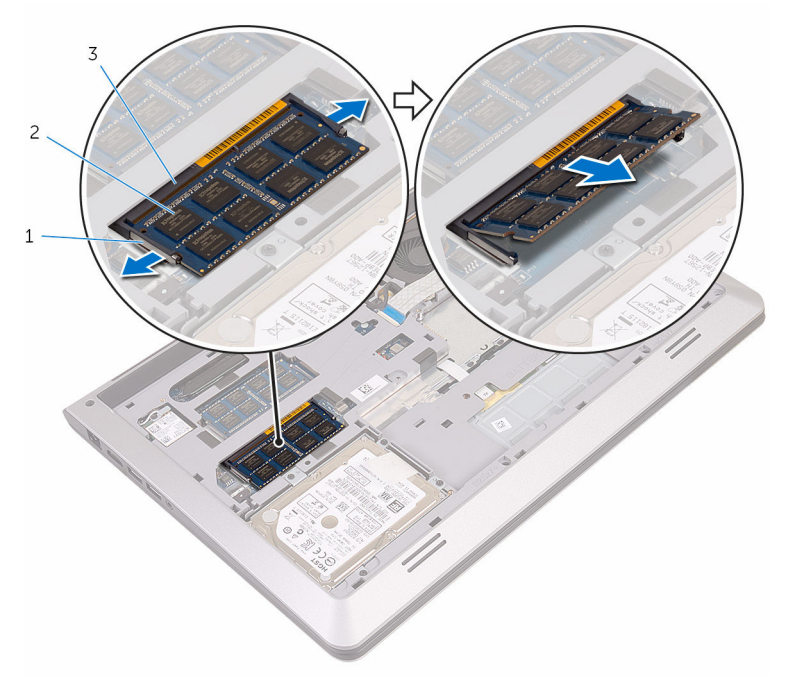

- 
- pinces de fixation 2 barrette de mémoire
- logement de barrette de mémoire

### <span id="page-25-0"></span>Remise en place des barrettes de mémoire

A AVERTISSEMENT : Avant d'intervenir à l'intérieur de l'ordinateur, lisez les consignes de sécurité fournies avec l'ordinateur et suivez les étapes de la section [Avant une intervention à l'intérieur de l'ordinateur](#page-9-0). Après une intervention à l'intérieur de l'ordinateur, suivez les instructions de la section [Après une intervention à l'intérieur de l'ordinateur](#page-12-0). D'autres informations sur les meilleures pratiques de sécurité sont disponibles sur la page d'accueil Regulatory Compliance (Conformité réglementaire) accessible à l'adresse www.dell.com/ regulatory\_compliance.

#### Procédure

1 Alignez l'encoche de la barrette de mémoire avec la languette de son logement.

<span id="page-26-0"></span>2 Insérez fermement la barrette de mémoire dans son connecteur en l'inclinant, puis appuyez dessus jusqu'à ce qu'elle s'enclenche.

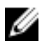

REMARQUE : Si vous n'entendez pas de déclic, retirez le module de mémoire et réinstallez-le.

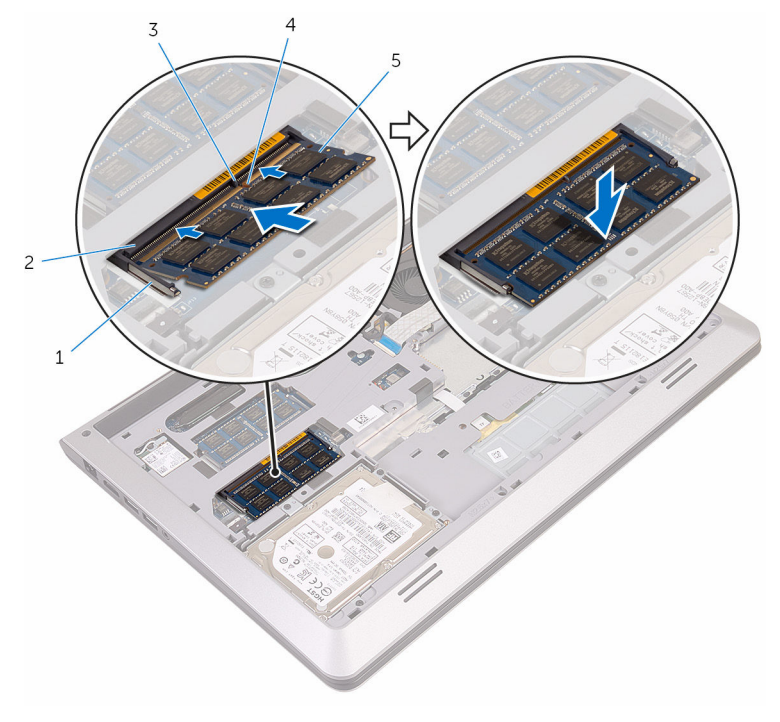

- 
- 
- 5 barrettes de mémoire (2)
- 1 pinces de fixation (2) 2 logement de barrette de mémoire
- 3 Patte 4 Encoche

#### Une fois les conditions requises remplies

- 1 Remettez en place la [batterie.](#page-18-0)
- 2 Remettez en place le [cache de fond.](#page-15-0)

## <span id="page-27-0"></span>Retrait de la carte sans fil

AVERTISSEMENT : Avant d'intervenir à l'intérieur de l'ordinateur, lisez les consignes de sécurité fournies avec l'ordinateur et suivez les étapes de la section [Avant une intervention à l'intérieur de l'ordinateur](#page-9-0). Après une intervention à l'intérieur de l'ordinateur, suivez les instructions de la section [Après une intervention à l'intérieur de l'ordinateur](#page-12-0). D'autres informations sur les meilleures pratiques de sécurité sont disponibles sur la page d'accueil Regulatory Compliance (Conformité réglementaire) accessible à l'adresse www.dell.com/ regulatory\_compliance.

#### Prérequis

- 1 Retirez le [cache de fond.](#page-13-0)
- 2 Retirez la [batterie](#page-16-0).

#### Procédure

- 1 Retirez la vis qui fixe le support de la carte sans fil à la carte système.
- 2 Soulevez le support de la carte sans fil pour le retirer de cette dernière.
- 3 Débranchez les câbles d'antenne de la carte sans fil.
- $\overline{c}$  $\mathbf 1$
- Soulevez et faites glissez la carte sans fil pour la retirer de son logement.

- 
- câbles d'antenne 4 carte sans fil
- logement de carte sans fil
- vis 2 support de la carte sans fil
	-

### <span id="page-29-0"></span>Remise en place de la carte sans fil

AVERTISSEMENT : Avant d'intervenir à l'intérieur de l'ordinateur, lisez les consignes de sécurité fournies avec l'ordinateur et suivez les étapes de la section *[Avant une intervention à l'intérieur de l'ordinateur](#page-9-0). Après* une intervention à l'intérieur de l'ordinateur, suivez les instructions de la section [Après une intervention à l'intérieur de l'ordinateur](#page-12-0). D'autres informations sur les meilleures pratiques de sécurité sont disponibles sur la page d'accueil Regulatory Compliance (Conformité réglementaire) accessible à l'adresse www.dell.com/ regulatory\_compliance.

#### Procédure

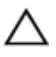

PRÉCAUTION : Pour éviter d'endommager la carte sans fil, ne placez aucun câble sous cette dernière.

- 1 Alignez les encoches de la carte sans fil avec les languettes du logement de carte sans fil.
- 2 Insérez la carte sans fil en l'inclinant dans le logement de carte sans fil.
- 3 Connectez les câbles d'antenne à la carte sans fil. Le tableau suivant indique les couleurs du câble d'antenne correspondant à la carte sans fil prise en charge par votre ordinateur :

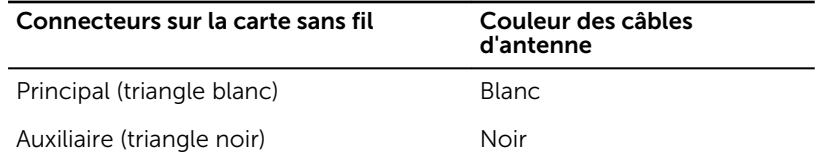

4 Appuyez sur l'autre extrémité de la carte sans fil et alignez le trou de vis situé sur le support de la carte sans fil avec le trou de vis situé sur la carte système.

<span id="page-30-0"></span>5 Vissez la vis qui fixe le support de la carte sans fil à la carte système.

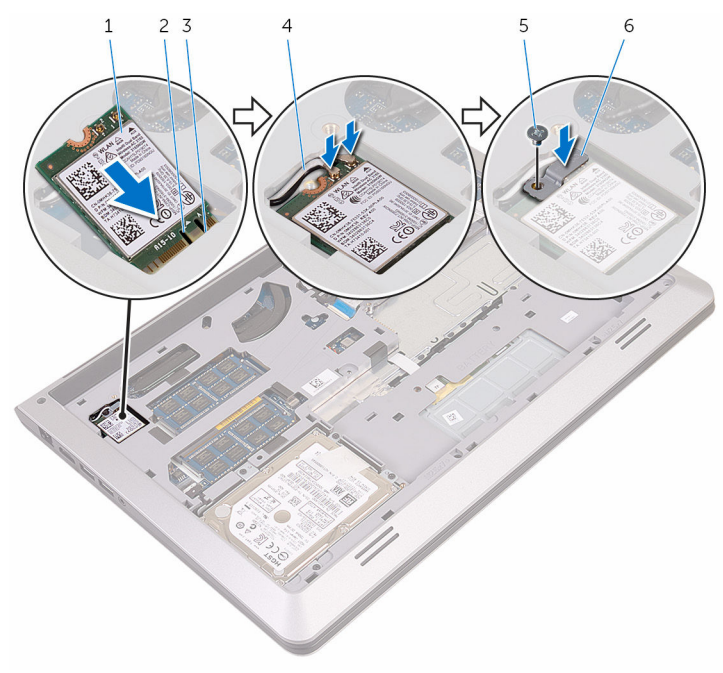

- 1 carte sans fil 2 Encoche
- 
- 
- 
- 3 Patte 1990 Patte 1990 Patte 1991 Annual America America Antonio 4 câbles d'antenne
- 5 vis 6 support de la carte sans fil

#### Une fois les conditions requises remplies

- 1 Remettez en place la **batterie**.
- 2 Remettez en place le [cache de fond.](#page-15-0)

## <span id="page-31-0"></span>Retrait du ventilateur

AVERTISSEMENT : Avant d'intervenir à l'intérieur de l'ordinateur, lisez les consignes de sécurité fournies avec l'ordinateur et suivez les étapes de la section [Avant une intervention à l'intérieur de l'ordinateur](#page-9-0). Après une intervention à l'intérieur de l'ordinateur, suivez les instructions de la section [Après une intervention à l'intérieur de l'ordinateur](#page-12-0). D'autres informations sur les meilleures pratiques de sécurité sont disponibles sur la page d'accueil Regulatory Compliance (Conformité réglementaire) accessible à l'adresse www.dell.com/ regulatory\_compliance.

#### Prérequis

- 1 Retirez le [cache de fond.](#page-13-0)
- 2 Retirez la [batterie](#page-16-0).

#### Procédure

1 Soulevez le loquet et débranchez de la carte système le câble de la carte d'E/S.

Détachez du ventilateur le câble de la carte d'E/S.

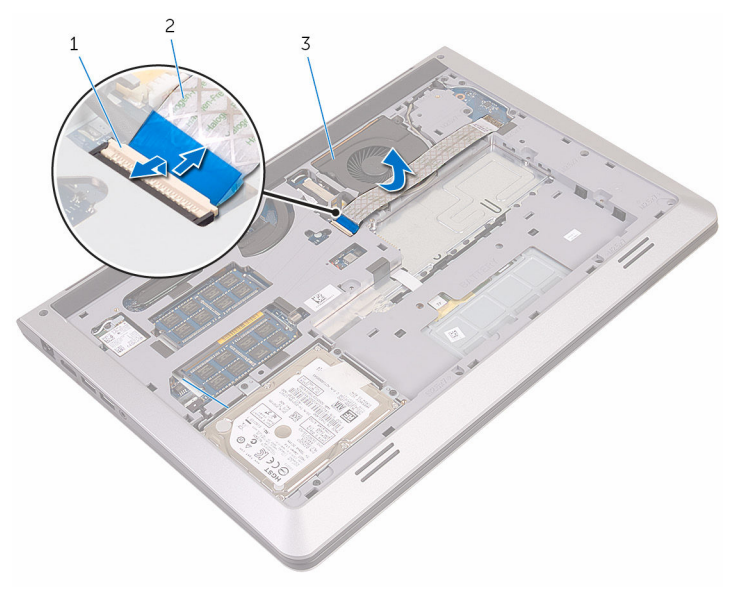

- Loquet 2 câble de la carte d'E/S
- le ventilateur
- Débranchez le câble de l'écran de la carte système.

Notez l'acheminement du câble d'écran, puis retirez-le ses guides d'acheminement.

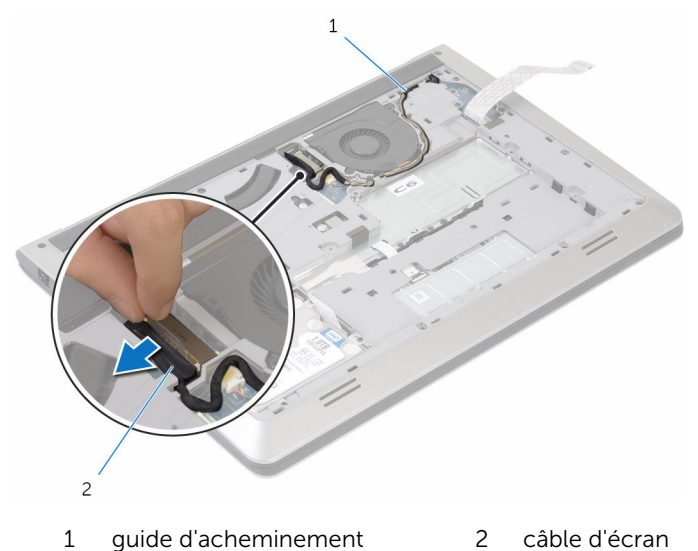

- Déconnectez le câble du ventilateur de la carte système.
- Notez l'acheminement du câble de ventilateur, puis retirez-le de ses guides d'acheminement.
- Retirez les vis qui fixent le ventilateur au cadre de la base.

8 Soulevez le ventilateur pour le dégager du cadre de la base.

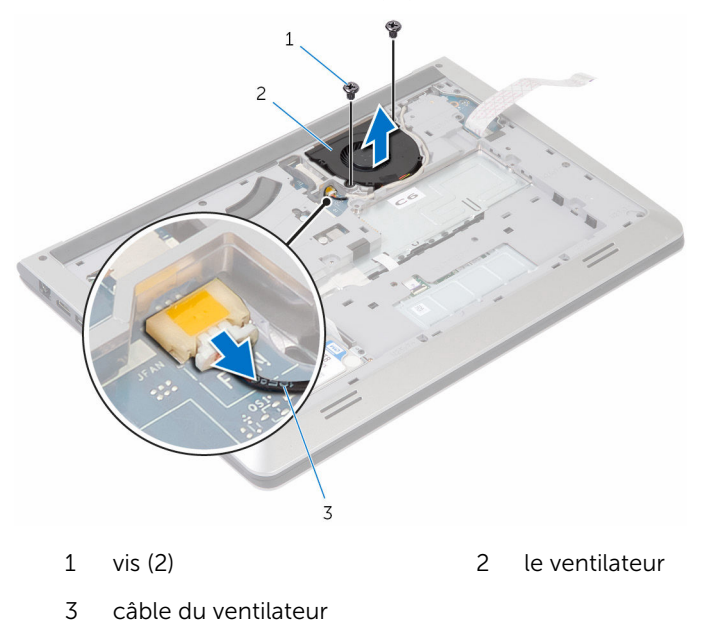

## <span id="page-35-0"></span>Remise en place du ventilateur

AVERTISSEMENT : Avant d'intervenir à l'intérieur de l'ordinateur, lisez les consignes de sécurité fournies avec l'ordinateur et suivez les étapes de la section [Avant une intervention à l'intérieur de l'ordinateur](#page-9-0). Après une intervention à l'intérieur de l'ordinateur, suivez les instructions de la section [Après une intervention à l'intérieur de l'ordinateur](#page-12-0). D'autres informations sur les meilleures pratiques de sécurité sont disponibles sur la page d'accueil Regulatory Compliance (Conformité réglementaire) accessible à l'adresse www.dell.com/ regulatory\_compliance.

#### Procédure

- 1 Alignez les trous de vis du ventilateur avec ceux du cadre de la base.
- 2 Remettez en place les vis qui fixent le ventilateur au cadre de la base.
- 3 Acheminez le câble d'antenne via les quides situés sur le cadre de la base.
- 4 Connectez le câble du ventilateur à la carte système.
- 5 Acheminez le câble de l'écran via les guides d'acheminement situés sur le cadre de la base.
- 6 Branchez le câble d'écran sur la carte système.
- 7 Collez au ventilateur le câble de la carte d'E/S.
- 8 Faites glisser le câble de la carte d'E/S dans son connecteur et appuyez sur le loquet pour fixer le câble.

#### Une fois les conditions requises remplies

- 1 Remettez en place la [batterie.](#page-18-0)
- 2 Remettez en place le [cache de fond.](#page-15-0)
# <span id="page-36-0"></span>Retrait du clavier

AVERTISSEMENT : Avant d'intervenir à l'intérieur de l'ordinateur, lisez les consignes de sécurité fournies avec l'ordinateur et suivez les étapes de la section [Avant une intervention à l'intérieur de l'ordinateur](#page-9-0). Après une intervention à l'intérieur de l'ordinateur, suivez les instructions de la section [Après une intervention à l'intérieur de l'ordinateur](#page-12-0). D'autres informations sur les meilleures pratiques de sécurité sont disponibles sur la page d'accueil Regulatory Compliance (Conformité réglementaire) accessible à l'adresse www.dell.com/ regulatory\_compliance.

#### Prérequis

- 1 Retirez le [cache de fond.](#page-13-0)
- 2 Retirez la [batterie](#page-16-0).

### Procédure

1 Retournez l'ordinateur et ouvrez l'écran au maximum.

2 À l'aide d'une pointe en plastique, dégagez délicatement les languettes qui fixent le clavier à l'ensemble de repose-mains.

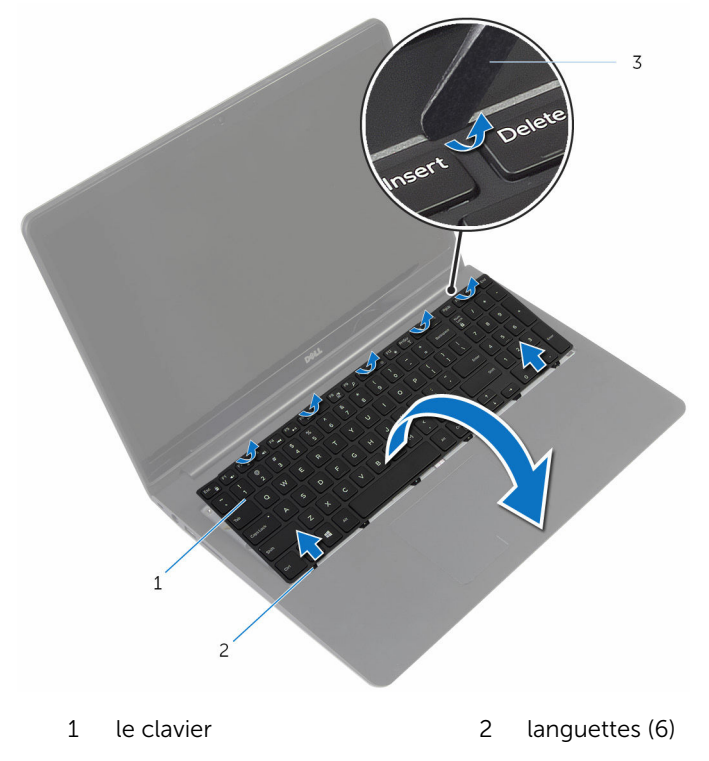

3 pointe en plastique

3 Avec précaution, retournez le clavier et placez-le sur l'ensemble de repose-mains.

4 Soulevez les loquets et déconnectez de la carte système les câbles du clavier et du rétro-éclairage du clavier.

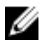

REMARQUE : Le câble de rétro-éclairage du clavier n'est présent que si l'ordinateur portable est livré avec un clavier rétro-éclairé.

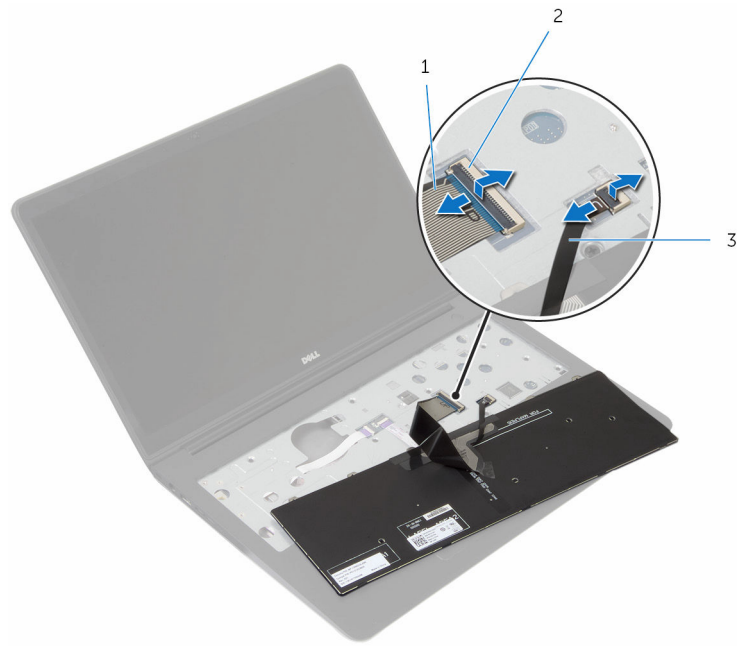

- 1 câble de clavier 12 Loquet
- 3 câble de rétroéclairage du clavier
- 5 Soulevez le clavier et ses câbles et dégagez le tout de l'ensemble de repose-mains.

## <span id="page-39-0"></span>Remise en place du clavier

AVERTISSEMENT : Avant d'intervenir à l'intérieur de l'ordinateur, lisez les consignes de sécurité fournies avec l'ordinateur et suivez les étapes de la section [Avant une intervention à l'intérieur de l'ordinateur](#page-9-0). Après une intervention à l'intérieur de l'ordinateur, suivez les instructions de la section [Après une intervention à l'intérieur de l'ordinateur](#page-12-0). D'autres informations sur les meilleures pratiques de sécurité sont disponibles sur la page d'accueil Regulatory Compliance (Conformité réglementaire) accessible à l'adresse www.dell.com/ regulatory\_compliance.

### Procédure

- REMARQUE : Si vous installez un nouveau clavier, pliez les câble de la manière dont ils étaient pliés sur l'ancien clavier. Pour plus d'informations, reportez-vous à la section « Plier les câbles du clavier ».
- 1 Faites glisser dans leurs connecteurs respectifs les câbles du clavier et du rétro-éclairage du clavier, puis appuyez sur les loquets pour fixer les câbles.
- 2 Retournez le clavier, faites glisser les languettes du clavier dans les fentes situées sur l'ensemble de repose-mains et enfoncez le clavier jusqu'à ce qu'il s'enclenche en place.

### Pliage les câbles du clavier

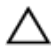

#### PRÉCAUTION : N'appliquez pas une pression excessive lorsque vous pliez les câbles.

Les câbles du clavier ne sont pas pliés lorsque vous recevez un clavier de remplacement. Suivez ces instructions pour plier les câbles du clavier de remplacement de la même manière dont ils étaient pliés sur l'ancien clavier.

REMARQUE : Le câble de rétroéclairage du clavier est uniquement Ø présent sur un clavier rétroéclairé.

1 Placez le clavier sur une surface propre et plane.

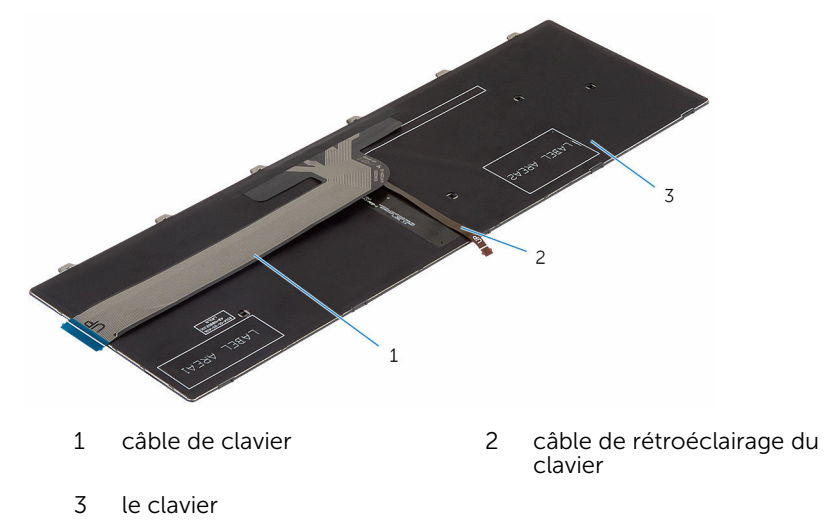

PRÉCAUTION : N'appliquez pas une pression excessive lorsque vous pliez les câbles.

Soulevez le câble du clavier, puis pliez le câble de rétroéclairage du clavier sur la ligne de pliage.

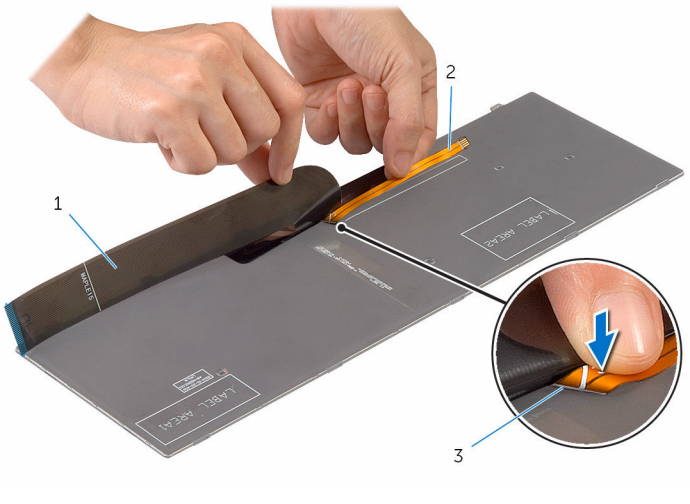

- câble de clavier 2 câble de rétroéclairage du clavier
- ligne de pliage

3 À l'aide de la ligne d'alignement, pliez délicatement le câble du clavier.

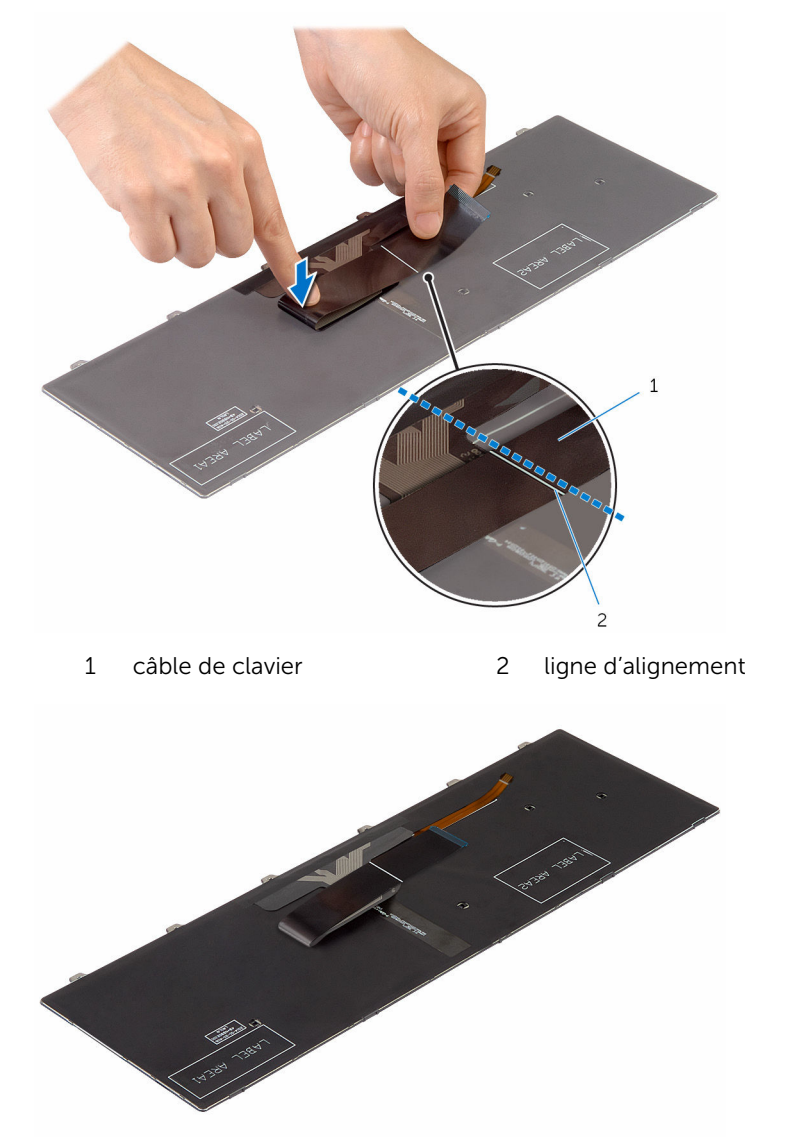

### Une fois les conditions requises remplies

1 Remettez en place la [batterie.](#page-18-0)

2 Remettez en place le [cache de fond.](#page-15-0)

## <span id="page-44-0"></span>Retrait du cadre de la base

AVERTISSEMENT : Avant d'intervenir à l'intérieur de l'ordinateur, lisez les consignes de sécurité fournies avec l'ordinateur et suivez les étapes de la section [Avant une intervention à l'intérieur de l'ordinateur](#page-9-0). Après une intervention à l'intérieur de l'ordinateur, suivez les instructions de la section [Après une intervention à l'intérieur de l'ordinateur](#page-12-0). D'autres informations sur les meilleures pratiques de sécurité sont disponibles sur la page d'accueil Regulatory Compliance (Conformité réglementaire) accessible à l'adresse www.dell.com/ regulatory\_compliance.

#### Prérequis

- 1 Retirez le [cache de fond.](#page-13-0)
- 2 Retirez la [batterie](#page-16-0).
- 3 Suivez la procédure des étapes 1 à 3 pour le retrait du [disque dur.](#page-19-0)
- 4 Déposez le [ventilateur](#page-31-0)
- 5 Retirez le [clavier](#page-36-0).

### Procédure

1 Relevez le loquet et débranchez le câble du pavé tactile de la carte système.

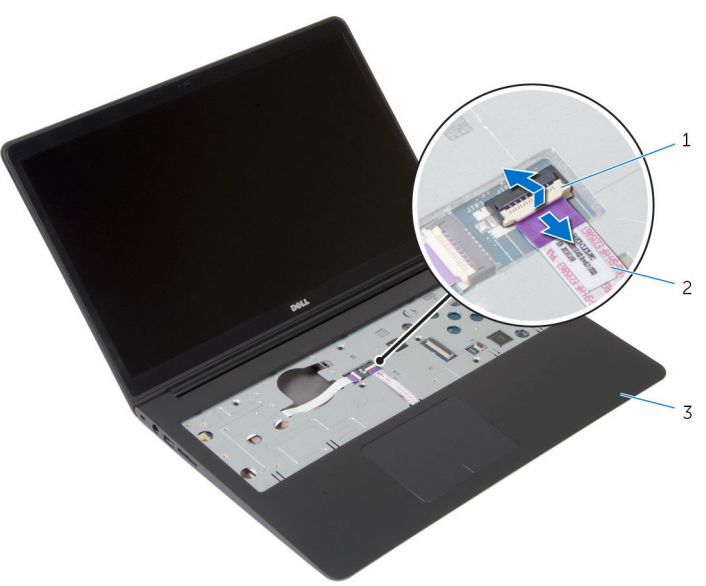

- 
- 1 Loquet 2 câble de la tablette tactile
- 3 assemblage de reposemains

Retirez les vis qui fixent le cadre de la base à l'ensemble de repose-mains.

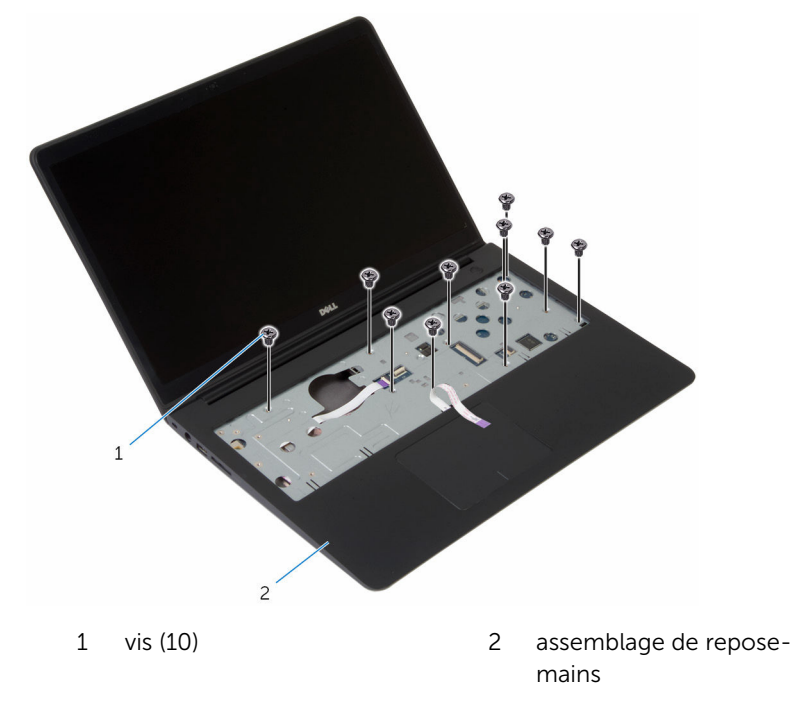

Éteignez l'écran puis retournez l'ordinateur.

Retirez les vis qui fixent le cadre de la base à l'ensemble de repose-mains.

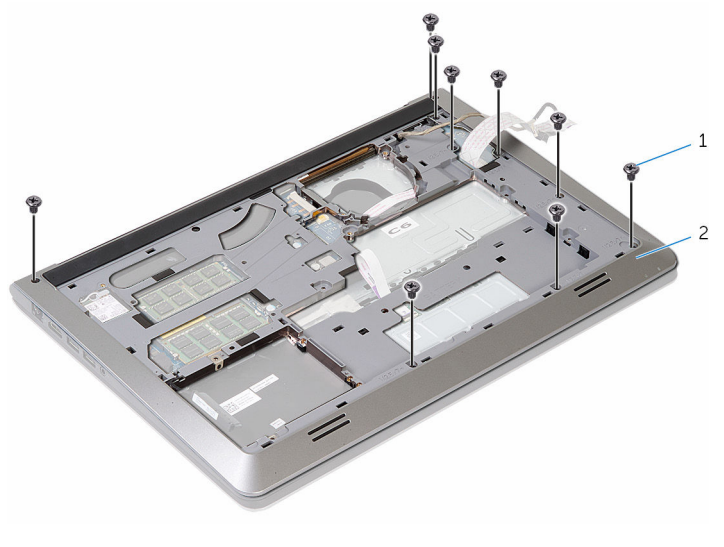

Vis (9) 2 cadre de la base

5 Du bout des doigts, en commençant par l'arrière, faites levier sur le cadre de la base pour le dégager de l'ensemble de repose-mains.

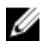

**EXALLE : Assurez-vous que le câble de l'écran est** complètement sorti des guides d'acheminement situés sur le cadre de la base.

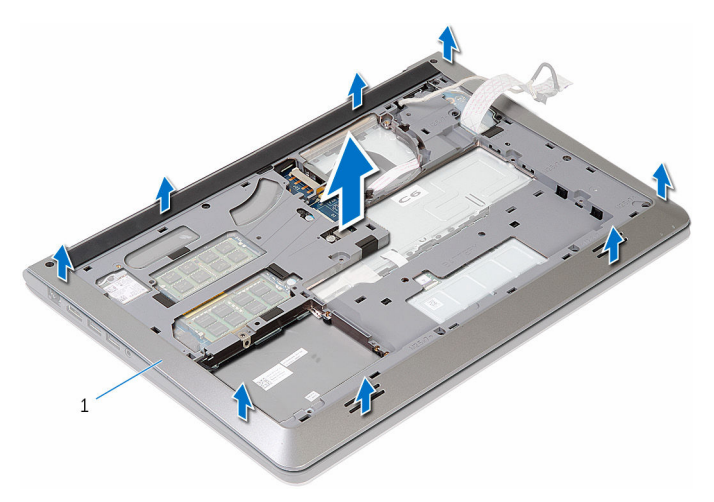

1 cadre de la base

### <span id="page-49-0"></span>Remise en place du cadre de la base

AVERTISSEMENT : Avant d'intervenir à l'intérieur de l'ordinateur, lisez ∧ les consignes de sécurité fournies avec l'ordinateur et suivez les étapes de la section [Avant une intervention à l'intérieur de l'ordinateur](#page-9-0). Après une intervention à l'intérieur de l'ordinateur, suivez les instructions de la section [Après une intervention à l'intérieur de l'ordinateur](#page-12-0). D'autres informations sur les meilleures pratiques de sécurité sont disponibles sur la page d'accueil Regulatory Compliance (Conformité réglementaire) accessible à l'adresse www.dell.com/ regulatory\_compliance.

### Procédure

- 1 Alignez les languettes situées sur le cadre de la base avec les fentes situées sur l'ensemble de repose-mains et enfoncez le cadre jusqu'à ce qu'il s'enclenche.
- 2 Remettez en place les vis fixant le cadre de la base à l'ensemble de repose-mains.
- 3 Retournez l'ordinateur et ouvrez l'écran.
- 4 Remettez en place les vis fixant le cadre de la base à l'ensemble de repose-mains.
- 5 Faites glisser le câble du pavé tactile dans son connecteur sur la carte système, puis appuyez sur le loquet pour fixer le câble.

#### Une fois les conditions requises remplies

- 1 Remettez en place le [clavier](#page-39-0).
- 2 Remettez en place le [ventilateur.](#page-35-0)
- 3 Suivez la procédure des étapes 3 à 5 pour le remplacement du [disque](#page-22-0) [dur.](#page-22-0)
- 4 Remettez en place la [batterie.](#page-18-0)
- 5 Remettez en place le [cache de fond.](#page-15-0)

# Retrait de la pile bouton

AVERTISSEMENT : Avant d'intervenir à l'intérieur de l'ordinateur, lisez les consignes de sécurité fournies avec l'ordinateur et suivez les étapes de la section [Avant une intervention à l'intérieur de l'ordinateur](#page-9-0). Après une intervention à l'intérieur de l'ordinateur, suivez les instructions de la section [Après une intervention à l'intérieur de l'ordinateur](#page-12-0). D'autres informations sur les meilleures pratiques de sécurité sont disponibles sur la page d'accueil Regulatory Compliance (Conformité réglementaire) accessible à l'adresse www.dell.com/ regulatory\_compliance.

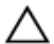

PRÉCAUTION : Le retrait de la pile bouton réinitialise les paramètres du programme de configuration du BIOS aux paramètres par défaut. Il est donc recommandé de prendre note de vos paramètres BIOS avant de retirer la pile bouton.

### Prérequis

- 1 Retirez le [cache de fond.](#page-13-0)
- 2 Retirez la [batterie](#page-16-0).
- 3 Suivez la procédure des étapes 1 à 3 pour le retrait du [disque dur.](#page-19-0)
- 4 Déposez le [ventilateur](#page-31-0)
- 5 Retirez le [clavier](#page-36-0).
- 6 Retirez le [cadre de la base](#page-44-0).

### Procédure

Débranchez de la carte système le câble de la pile bouton.

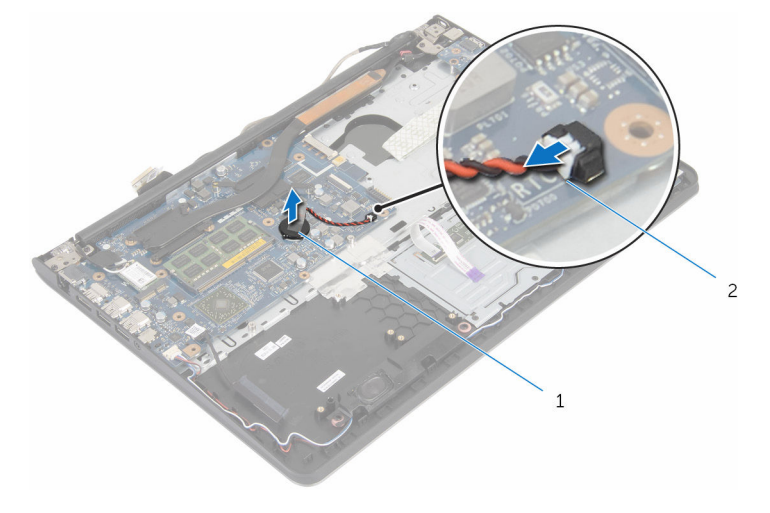

pile bouton 2 câble de la pile bouton

- Décollez la pile bouton de la carte système.
- Soulevez la pile bouton et son câble et dégagez-les de la carte système.

### Remise en place de la pile bouton

AVERTISSEMENT : Avant d'intervenir à l'intérieur de l'ordinateur, lisez ∧ les consignes de sécurité fournies avec l'ordinateur et suivez les étapes de la section [Avant une intervention à l'intérieur de l'ordinateur](#page-9-0). Après une intervention à l'intérieur de l'ordinateur, suivez les instructions de la section [Après une intervention à l'intérieur de l'ordinateur](#page-12-0). D'autres informations sur les meilleures pratiques de sécurité sont disponibles sur la page d'accueil Regulatory Compliance (Conformité réglementaire) accessible à l'adresse www.dell.com/ regulatory\_compliance.

### Procédure

- 1 Collez la pile bouton à la carte système.
- 2 Connectez le câble de la pile bouton à la carte système.

#### Une fois les conditions requises remplies

- 1 Remettez en place le [cadre de la base](#page-49-0).
- 2 Remettez en place le [clavier](#page-39-0).
- **3** Remettez en place le [ventilateur.](#page-35-0)
- 4 Suivez la procédure des étapes 3 à 5 pour le remplacement du [disque](#page-22-0) [dur.](#page-22-0)
- 5 Remettez en place la [batterie.](#page-18-0)
- 6 Remettez en place le [cache de fond.](#page-15-0)

## <span id="page-53-0"></span>Retrait du dissipateur de chaleur

AVERTISSEMENT : Avant d'intervenir à l'intérieur de l'ordinateur, lisez ∧ les consignes de sécurité fournies avec l'ordinateur et suivez les étapes de la section [Avant une intervention à l'intérieur de l'ordinateur](#page-9-0). Après une intervention à l'intérieur de l'ordinateur, suivez les instructions de la section [Après une intervention à l'intérieur de l'ordinateur](#page-12-0). D'autres informations sur les meilleures pratiques de sécurité sont disponibles sur la page d'accueil Regulatory Compliance (Conformité réglementaire) accessible à l'adresse www.dell.com/ regulatory\_compliance.

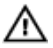

AVERTISSEMENT : Le dissipateur de chaleur peut chauffer lorsque le système est en cours d'utilisation. Laissez-le refroidir avant de le manipuler.

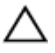

PRÉCAUTION : Pour assurer un refroidissement maximal du processeur, ne touchez pas les zones de transfert de chaleur sur le dissipateur de chaleur. La graisse de la peau peut réduire les capacités de transfert de chaleur de la graisse thermique.

### Prérequis

- 1 Retirez le [cache de fond.](#page-13-0)
- 2 Retirez la [batterie](#page-16-0).
- 3 Suivez la procédure des étapes 1 à 3 pour le retrait du [disque dur.](#page-19-0)
- 4 Déposez le [ventilateur](#page-31-0)
- 5 Retirez le [clavier](#page-36-0).
- 6 Retirez le [cadre de la base](#page-44-0).

#### Procédure

1 Dans l'ordre séquentiel (indiqué sur le dissipateur de chaleur), retirez les vis qui fixent le dissipateur de chaleur à la carte système.

2 Soulevez le dissipateur de chaleur pour le retirer de la carte système.

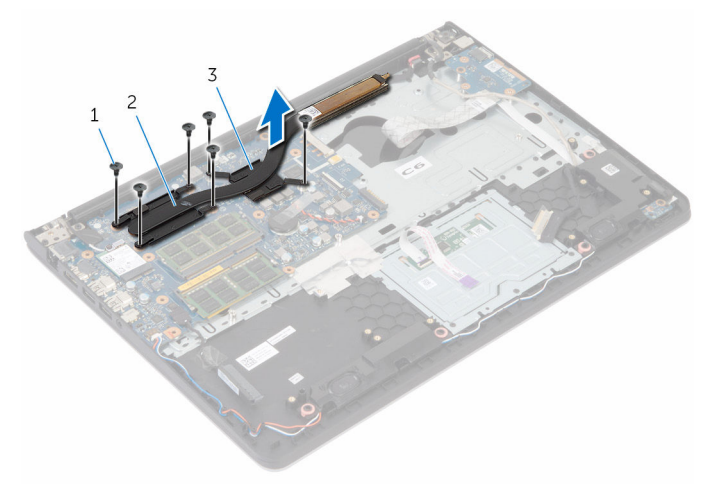

- 
- 1 Vis (6) 2 dissipateur de chaleur du processeur
- 3 dissipateur de chaleur de la carte graphique

**EXAMPREMARQUE :** L'image montre un dissipateur de chaleur sur un ordinateur portable livré avec une carte graphique séparée. Le dissipateur de chaleur fourni sur un ordinateur portable avec carte graphique intégrée n'a que quatre vis.

## Remise en place du dissipateur de chaleur

AVERTISSEMENT : Avant d'intervenir à l'intérieur de l'ordinateur, lisez les consignes de sécurité fournies avec l'ordinateur et suivez les étapes de la section *[Avant une intervention à l'intérieur de l'ordinateur](#page-9-0)*. Après une intervention à l'intérieur de l'ordinateur, suivez les instructions de la section [Après une intervention à l'intérieur de l'ordinateur](#page-12-0). D'autres informations sur les meilleures pratiques de sécurité sont disponibles sur la page d'accueil Regulatory Compliance (Conformité réglementaire) accessible à l'adresse www.dell.com/ regulatory\_compliance.

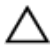

PRÉCAUTION : Si vous n'alignez pas correctement le dissipateur de chaleur, la carte système et le processeur risquent d'être endommagés.

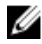

REMARQUE : Il est possible de réutiliser la graisse thermique d'origine si la carte système et le dissipateur de chaleur d'origine sont réinstallés ensemble. Si la carte système ou le dissipateur de chaleur est remplacé, utilisez le patin de refroidissement fourni dans le kit afin de vous assurer de la conductivité thermique.

### Procédure

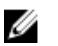

REMARQUE : Il est possible de réutiliser la graisse thermique d'origine si la carte système et le ventilateur d'origine sont réinstallés ensemble. Si l'un des deux éléments (la carte système ou le ventilateur) est remplacé, utilisez le patin de refroidissement fourni dans le kit afin d'assurer la conductivité thermique.

- 1 Alignez les trous de vis du dissipateur de chaleur avec ceux de la carte système.
- 2 Dans l'ordre indiqué sur le dissipateur de chaleur, remettez les vis qui fixent ce dernier à la carte système.

### Une fois les conditions requises remplies

- 1 Remettez en place le [cadre de la base](#page-49-0).
- 2 Remettez en place le [clavier](#page-39-0).
- 3 Remettez en place le [ventilateur.](#page-35-0)
- 4 Suivez la procédure des étapes 3 à 5 pour le remplacement du [disque](#page-22-0) [dur.](#page-22-0)
- 5 Remettez en place la [batterie.](#page-18-0)
- 6 Remettez en place le [cache de fond.](#page-15-0)

## Retrait de la carte /ES

AVERTISSEMENT : Avant d'intervenir à l'intérieur de l'ordinateur, lisez les consignes de sécurité fournies avec l'ordinateur et suivez les étapes de la section [Avant une intervention à l'intérieur de l'ordinateur](#page-9-0). Après une intervention à l'intérieur de l'ordinateur, suivez les instructions de la section [Après une intervention à l'intérieur de l'ordinateur](#page-12-0). D'autres informations sur les meilleures pratiques de sécurité sont disponibles sur la page d'accueil Regulatory Compliance (Conformité réglementaire) accessible à l'adresse www.dell.com/ regulatory\_compliance.

#### Prérequis

- 1 Retirez le [cache de fond.](#page-13-0)
- 2 Retirez la [batterie](#page-16-0).
- 3 Suivez la procédure des étapes 1 à 3 pour le retrait du [disque dur.](#page-19-0)
- 4 Déposez le [ventilateur](#page-31-0)
- 5 Retirez le [clavier](#page-36-0).
- 6 Retirez le [cadre de la base](#page-44-0).

### Procédure

1 Retirez la vis qui fixe la carte d'E/S à l'ensemble de repose-mains.

Soulevez la carte d'E/S pour la dégager de l'ensemble de repose-mains.

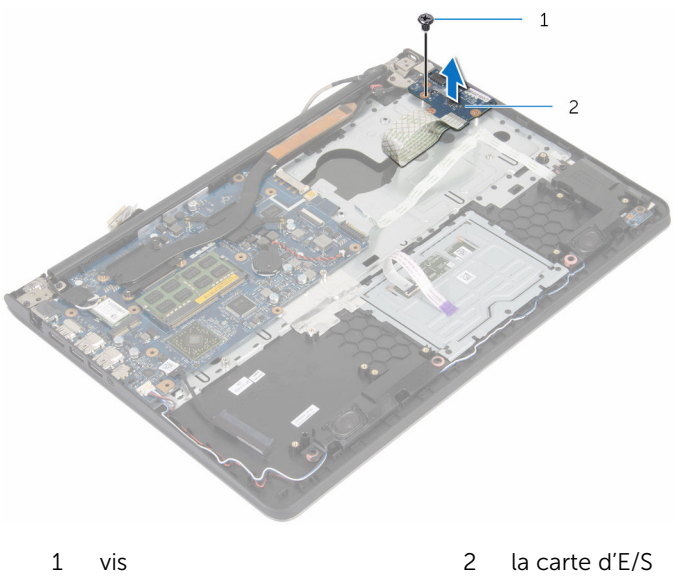

### Remise en place de la carte d'E/S

AVERTISSEMENT : Avant d'intervenir à l'intérieur de l'ordinateur, lisez ∧ les consignes de sécurité fournies avec l'ordinateur et suivez les étapes de la section [Avant une intervention à l'intérieur de l'ordinateur](#page-9-0). Après une intervention à l'intérieur de l'ordinateur, suivez les instructions de la section [Après une intervention à l'intérieur de l'ordinateur](#page-12-0). D'autres informations sur les meilleures pratiques de sécurité sont disponibles sur la page d'accueil Regulatory Compliance (Conformité réglementaire) accessible à l'adresse www.dell.com/ regulatory\_compliance.

### Procédure

- 1 Alignez le trou de vis de la carte d'E/S sur celui de l'ensemble de reposemains.
- 2 Remettez la vis qui fixe la carte d'E/S à l'ensemble de repose-mains.

### Une fois les conditions requises remplies

- 1 Remettez en place le [cadre de la base](#page-49-0).
- 2 Remettez en place le [clavier](#page-39-0).
- 3 Remettez en place le [ventilateur.](#page-35-0)
- 4 Suivez la procédure des étapes 3 à 5 pour le remplacement du [disque](#page-22-0) [dur.](#page-22-0)
- 5 Remettez en place la [batterie.](#page-18-0)
- 6 Remettez en place le [cache de fond.](#page-15-0)

## Retrait des haut-parleurs

AVERTISSEMENT : Avant d'intervenir à l'intérieur de l'ordinateur, lisez les consignes de sécurité fournies avec l'ordinateur et suivez les étapes de la section [Avant une intervention à l'intérieur de l'ordinateur](#page-9-0). Après une intervention à l'intérieur de l'ordinateur, suivez les instructions de la section [Après une intervention à l'intérieur de l'ordinateur](#page-12-0). D'autres informations sur les meilleures pratiques de sécurité sont disponibles sur la page d'accueil Regulatory Compliance (Conformité réglementaire) accessible à l'adresse www.dell.com/ regulatory\_compliance.

#### Prérequis

- 1 Retirez le [cache de fond.](#page-13-0)
- 2 Retirez la [batterie](#page-16-0).
- 3 Suivez la procédure des étapes 1 à 3 pour le retrait du [disque dur.](#page-19-0)
- 4 Déposez le [ventilateur](#page-31-0)
- 5 Retirez le [clavier](#page-36-0).
- 6 Retirez le [cadre de la base](#page-44-0).

### Procédure

- 1 Débranchez le câble du haut-parleur de la carte système.
- 2 Notez le trajet du câble des haut-parleurs et retirez le câble de ses quides d'acheminement sur l'ensemble de repose-mains.

3 Soulevez les haut-parleurs avec leur câble et retirez-les de l'ensemble de repose-mains.

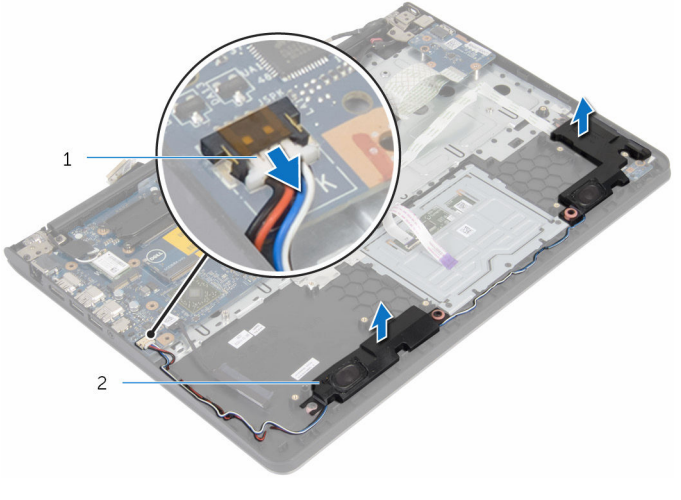

1 câble du haut-parleur 2 haut-parleurs (2)

## Remise en place des hautparleurs

AVERTISSEMENT : Avant d'intervenir à l'intérieur de l'ordinateur, lisez ∧ les consignes de sécurité fournies avec l'ordinateur et suivez les étapes de la section [Avant une intervention à l'intérieur de l'ordinateur](#page-9-0). Après une intervention à l'intérieur de l'ordinateur, suivez les instructions de la section [Après une intervention à l'intérieur de l'ordinateur](#page-12-0). D'autres informations sur les meilleures pratiques de sécurité sont disponibles sur la page d'accueil Regulatory Compliance (Conformité réglementaire) accessible à l'adresse www.dell.com/ regulatory\_compliance.

### Procédure

- 1 Alignez les haut-parleurs sur les détrompeurs du repose-mains.
- 2 Acheminez le câble du haut-parleur par les guides d'acheminement situés sur l'ensemble repose-main.
- 3 Connectez le câble du haut-parleur à la carte système.

#### Une fois les conditions requises remplies

- 1 Remettez en place le [cadre de la base](#page-49-0).
- 2 Remettez en place le [clavier](#page-39-0).
- **3** Remettez en place le [ventilateur.](#page-35-0)
- 4 Suivez la procédure des étapes 3 à 5 pour le remplacement du [disque](#page-22-0) [dur.](#page-22-0)
- 5 Remettez en place la [batterie.](#page-18-0)
- 6 Remettez en place le [cache de fond.](#page-15-0)

### Retrait de la carte des voyants d'état

AVERTISSEMENT : Avant d'intervenir à l'intérieur de l'ordinateur, lisez ∧ les consignes de sécurité fournies avec l'ordinateur et suivez les étapes de la section [Avant une intervention à l'intérieur de l'ordinateur](#page-9-0). Après une intervention à l'intérieur de l'ordinateur, suivez les instructions de la section [Après une intervention à l'intérieur de l'ordinateur](#page-12-0). D'autres informations sur les meilleures pratiques de sécurité sont disponibles sur la page d'accueil Regulatory Compliance (Conformité réglementaire) accessible à l'adresse www.dell.com/ regulatory\_compliance.

### Prérequis

- 1 Retirez le [cache de fond.](#page-13-0)
- 2 Retirez la [batterie](#page-16-0).
- 3 Suivez la procédure de l'étape 1 à l'étape 3 pour le retrait du [disque dur](#page-19-0).
- 4 Déposez le [ventilateur](#page-31-0)
- 5 Retirez le [clavier](#page-36-0).
- 6 Retirez le [cadre de la base](#page-44-0).

### Procédure

1 Retournez l'ordinateur et ouvrez l'écran.

2 Soulevez le loquet et déconnectez le câble des voyants d'état de la carte système.

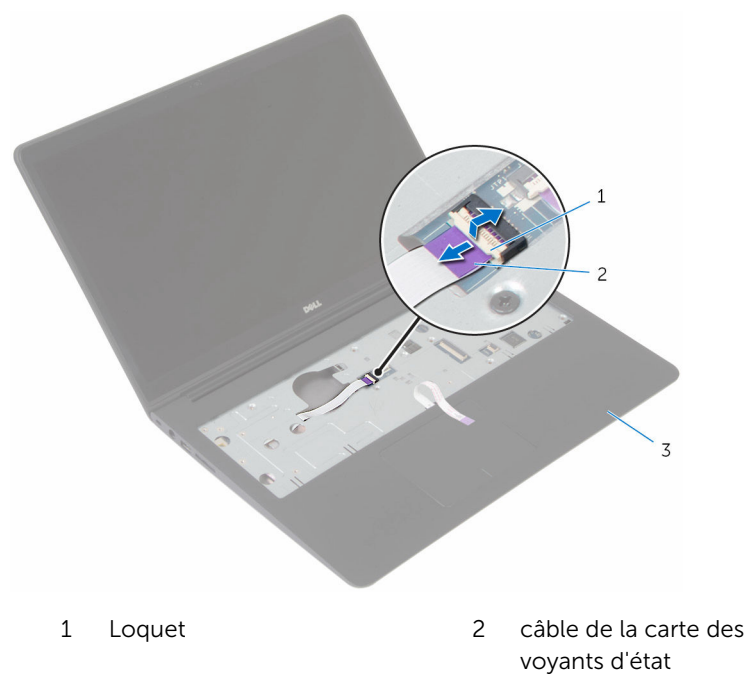

- ensemble de repose-mains
- Éteignez l'écran puis retournez l'ordinateur.
- Retirez la vis qui fixe la carte des voyants d'état au repose-mains.
- Décollez du repose-mains le câble de la carte des voyants d'état.

Soulevez la carte des voyants d'état et son câble pour les dégager du repose-mains.

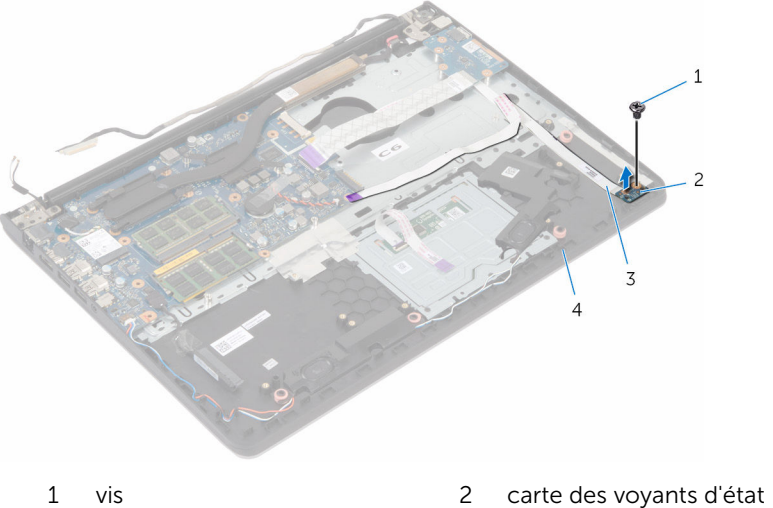

- câble de la carte des voyants d'état
- 
- le repose-mains

### Remise en place de la carte des voyants d'état

AVERTISSEMENT : Avant d'intervenir à l'intérieur de l'ordinateur, lisez les consignes de sécurité fournies avec l'ordinateur et suivez les étapes de la section [Avant une intervention à l'intérieur de l'ordinateur](#page-9-0). Après une intervention à l'intérieur de l'ordinateur, suivez les instructions de la section [Après une intervention à l'intérieur de l'ordinateur](#page-12-0). D'autres informations sur les meilleures pratiques de sécurité sont disponibles sur la page d'accueil Regulatory Compliance (Conformité réglementaire) accessible à l'adresse www.dell.com/ regulatory\_compliance.

### Procédure

- 1 Alignez le trou de vis de la carte des voyants d'état avec celui du reposemains.
- 2 Réinstallez la vis fixant le panneau de voyants d'état à l'ensemble de repose-mains.
- **3** Collez le câble de la carte des voyants d'état sur le repose-mains.
- 4 Faites glisser le câble de la carte des voyants d'état pour le dégager de son logement sur le repose-mains.
- 5 Retournez l'ordinateur et ouvrez l'écran.
- 6 Branchez le câble de la carte des voyants d'état à la carte système.

### Une fois les conditions requises remplies

- 1 Remettez en place le [cadre de la base](#page-49-0).
- 2 Remettez en place le [clavier](#page-39-0).
- **3** Remettez en place le [ventilateur.](#page-35-0)
- 4 Suivez la procédure des étapes 3 à 5 pour le remplacement du [disque](#page-22-0) [dur.](#page-22-0)
- 5 Remettez en place la [batterie.](#page-18-0)
- 6 Remettez en place le [cache de fond.](#page-15-0)

### <span id="page-67-0"></span>Retrait de l'assemblage de l'écran

AVERTISSEMENT : Avant d'intervenir à l'intérieur de l'ordinateur, lisez les consignes de sécurité fournies avec l'ordinateur et suivez les étapes de la section [Avant une intervention à l'intérieur de l'ordinateur](#page-9-0). Après une intervention à l'intérieur de l'ordinateur, suivez les instructions de la section [Après une intervention à l'intérieur de l'ordinateur](#page-12-0). D'autres informations sur les meilleures pratiques de sécurité sont disponibles sur la page d'accueil Regulatory Compliance (Conformité réglementaire) accessible à l'adresse www.dell.com/ regulatory\_compliance.

### Prérequis

- 1 Retirez le [cache de fond.](#page-13-0)
- 2 Retirez la [batterie](#page-16-0).
- **3** Suivez la procédure des étapes 1 à 3 pour le retrait du [disque dur.](#page-19-0)
- 4 Retirez la [carte sans fil](#page-27-0).
- 5 Déposez le [ventilateur](#page-31-0)
- **6** Retirez le [clavier](#page-36-0).
- 7 Retirez le [cadre de la base](#page-44-0).

### Procédure

- 1 Placez l'ordinateur sur une surface plane et ouvrez l'écran à un angle droit comme indiqué.
- 2 Décollez le ruban adhésif qui fixe les câbles d'antenne à la carte système.
- 3 Retirez les vis qui fixent les charnières de l'écran d'affichage à l'ensemble de repose-main.

4 Soulevez l'assemblage de l'écran pour le retirer de l'assemlage du repose-mains.

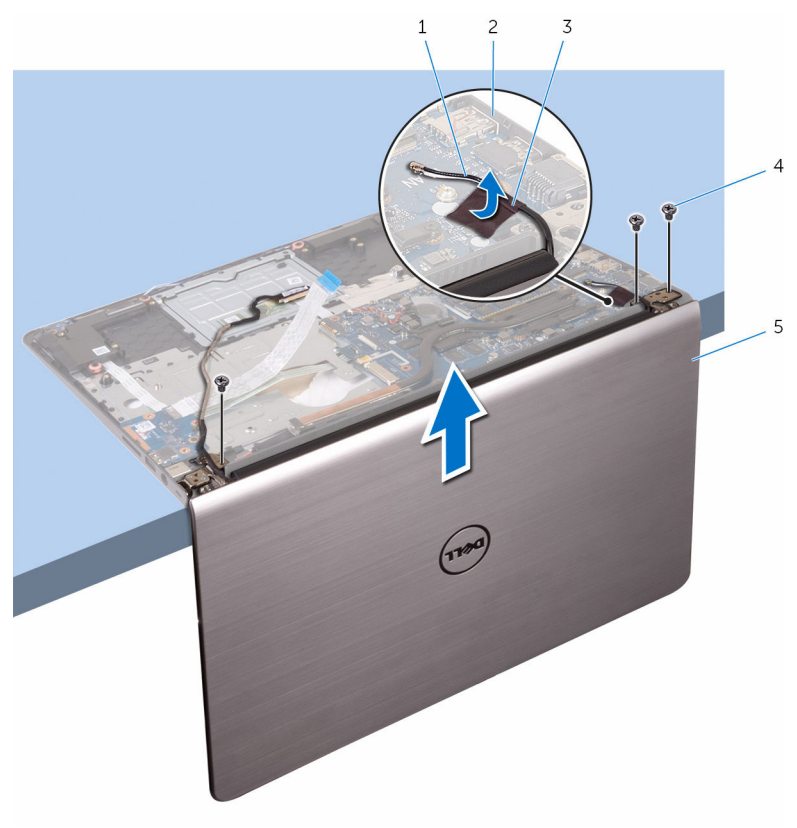

- 1 câbles d'antenne 2 carte système
- 3 bande adhésive 4 Vis (3)
- 5 l'ensemble écran
- 
- 

## Remise en place de l'assemblage de l'écran

AVERTISSEMENT : Avant d'intervenir à l'intérieur de l'ordinateur, lisez ∧ les consignes de sécurité fournies avec l'ordinateur et suivez les étapes de la section [Avant une intervention à l'intérieur de l'ordinateur](#page-9-0). Après une intervention à l'intérieur de l'ordinateur, suivez les instructions de la section [Après une intervention à l'intérieur de l'ordinateur](#page-12-0). D'autres informations sur les meilleures pratiques de sécurité sont disponibles sur la page d'accueil Regulatory Compliance (Conformité réglementaire) accessible à l'adresse www.dell.com/ regulatory\_compliance.

#### Procédure

- 1 Placez l'ordinateur sur une surface plane et alignez les trous de vis situés sur l'ensemble repose-mains avec ceux situés sur les charnières d'écran.
- 2 Appuyez sur les charnières de l'écran et remettez en place les vis qui fixent les charnières à l'ensemble de repose-mains.
- 3 Collez les câbles d'antenne sur la carte système.

### Étapes finales

- 1 Remettez en place le [cadre de la base](#page-49-0).
- 2 Remettez en place le [clavier](#page-39-0).
- **3** Remettez en place le [ventilateur.](#page-35-0)
- 4 Remettez en place la [carte sans fil](#page-29-0).
- 5 Suivez la procédure des étapes 3 à 5 pour le remplacement du *disque* [dur.](#page-22-0)
- 6 Remettez en place la [batterie.](#page-18-0)
- 7 Remettez en place le [cache de fond.](#page-15-0)

## Retrait du port d'adaptateur d'alimentation

AVERTISSEMENT : Avant d'intervenir à l'intérieur de l'ordinateur, lisez ∧ les consignes de sécurité fournies avec l'ordinateur et suivez les étapes de la section [Avant une intervention à l'intérieur de l'ordinateur](#page-9-0). Après une intervention à l'intérieur de l'ordinateur, suivez les instructions de la section [Après une intervention à l'intérieur de l'ordinateur](#page-12-0). D'autres informations sur les meilleures pratiques de sécurité sont disponibles sur la page d'accueil Regulatory Compliance (Conformité réglementaire) accessible à l'adresse www.dell.com/ regulatory\_compliance.

### Prérequis

- 1 Retirez le [cache de fond.](#page-13-0)
- 2 Retirez la [batterie](#page-16-0).
- **3** Suivez la procédure des étapes 1 à 3 pour le retrait du [disque dur.](#page-19-0)
- 4 Déposez le [ventilateur](#page-31-0)
- 5 Retirez le [clavier](#page-36-0).
- 6 Retirez le [cadre de la base](#page-44-0).
- **7** Retirez le [dissipateur thermique](#page-53-0).
- 8 Retirez l['ensemble écran.](#page-67-0)

### Procédure

- 1 Retirez de l'ensemble de repose-mains le câble du port de l'adaptateur secteur.
- 2 Déconnectez le câble du port de l'adaptateur secteur de la carte système.

Faites levier le port de l'adaptateur d'alimentation pour le dégager de sa fente sur le repose-mains.

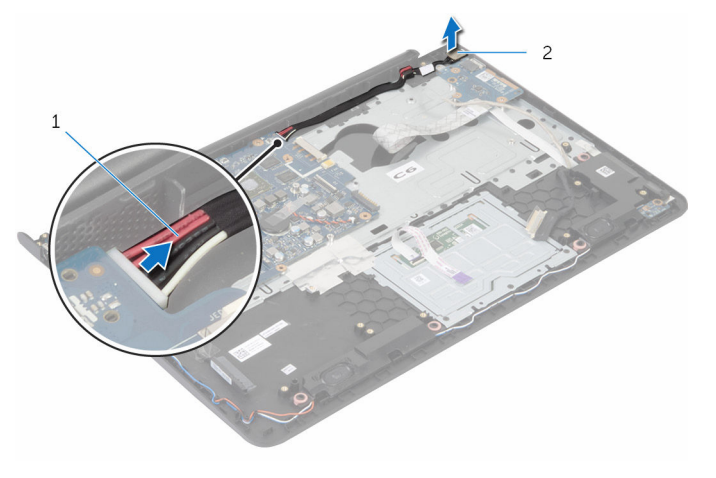

- câble du port de l'adaptateur secteur
- port d'adaptateur secteur
## <span id="page-72-0"></span>Remise en place du port d'adaptateur d'alimentation

AVERTISSEMENT : Avant d'intervenir à l'intérieur de l'ordinateur, lisez les consignes de sécurité fournies avec l'ordinateur et suivez les étapes de la section [Avant une intervention à l'intérieur de l'ordinateur](#page-9-0). Après une intervention à l'intérieur de l'ordinateur, suivez les instructions de la section [Après une intervention à l'intérieur de l'ordinateur](#page-12-0). D'autres informations sur les meilleures pratiques de sécurité sont disponibles sur la page d'accueil Regulatory Compliance (Conformité réglementaire) accessible à l'adresse www.dell.com/ regulatory\_compliance.

#### Procédure

- 1 Faites glisser le port de l'adaptateur secteur dans la fente située sur l'ensemble de repose-mains.
- 2 Connectez le câble du port de l'adaptateur secteur sur la carte système.
- 3 Collez le câble du port de l'adaptateur secteur sur l'ensemble de reposemains.

#### Une fois les conditions requises remplies

- 1 Remettez en place l['ensemble écran.](#page-69-0)
- 2 Remettez en place le [dissipateur thermique.](#page-55-0)
- **3** Remettez en place le [cadre de la base](#page-49-0).
- 4 Remettez en place le [clavier](#page-39-0).
- 5 Remettez en place le [ventilateur.](#page-35-0)
- 6 Suivez la procédure des étapes 3 à 5 pour le remplacement du [disque](#page-22-0) [dur.](#page-22-0)
- 7 Remettez en place la [batterie.](#page-18-0)
- 8 Remettez en place le [cache de fond.](#page-15-0)

## Retrait de la carte système

AVERTISSEMENT : Avant d'intervenir à l'intérieur de l'ordinateur, lisez les consignes de sécurité fournies avec l'ordinateur et suivez les étapes de la section [Avant une intervention à l'intérieur de l'ordinateur](#page-9-0). Après une intervention à l'intérieur de l'ordinateur, suivez les instructions de la section [Après une intervention à l'intérieur de l'ordinateur](#page-12-0). D'autres informations sur les meilleures pratiques de sécurité sont disponibles sur la page d'accueil Regulatory Compliance (Conformité réglementaire) accessible à l'adresse www.dell.com/ regulatory\_compliance.

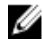

REMARQUE : Le numéro de série de votre ordinateur se trouve sur la carte système. Vous devez saisir le numéro de série dans le BIOS après avoir remis la carte système en place.

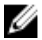

**REMARQUE :** La remise en place de la carte système supprime les modifications que vous avez apportées au BIOS à l'aide du programme de configuration du BIOS. Vous devez apporter de nouveau les modifications souhaitées après avoir remplacé la carte système.

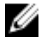

REMARQUE : Avant de débrancher les câbles de la carte système, notez l'emplacement des connecteurs afin de rétablir les câbles correctement lorsque vous réinstallerez la carte système.

#### **Prérequis**

- 1 Retirez le [cache de fond.](#page-13-0)
- 2 Retirez la [batterie](#page-16-0).
- 3 Suivez la procédure des étapes 1 à 3 pour le retrait du [disque dur.](#page-19-0)
- 4 Retirez les [barrettes de mémoire](#page-23-0).
- 5 Retirez la [carte sans fil](#page-27-0).
- 6 Déposez le [ventilateur](#page-31-0)
- 7 Retirez le [clavier](#page-36-0).
- 8 Retirez le [cadre de la base](#page-44-0).
- 9 Retirez l['ensemble écran.](#page-67-0)
- 10 Retirez le [dissipateur thermique](#page-53-0).

#### Procédure

- 1 Déconnectez le câble des haut-parleurs, le câble de disque dur et le câble de port d'adaptateur d'alimentation de la carte système.
- 2 Décollez de la carte système le câble de l'antenne.

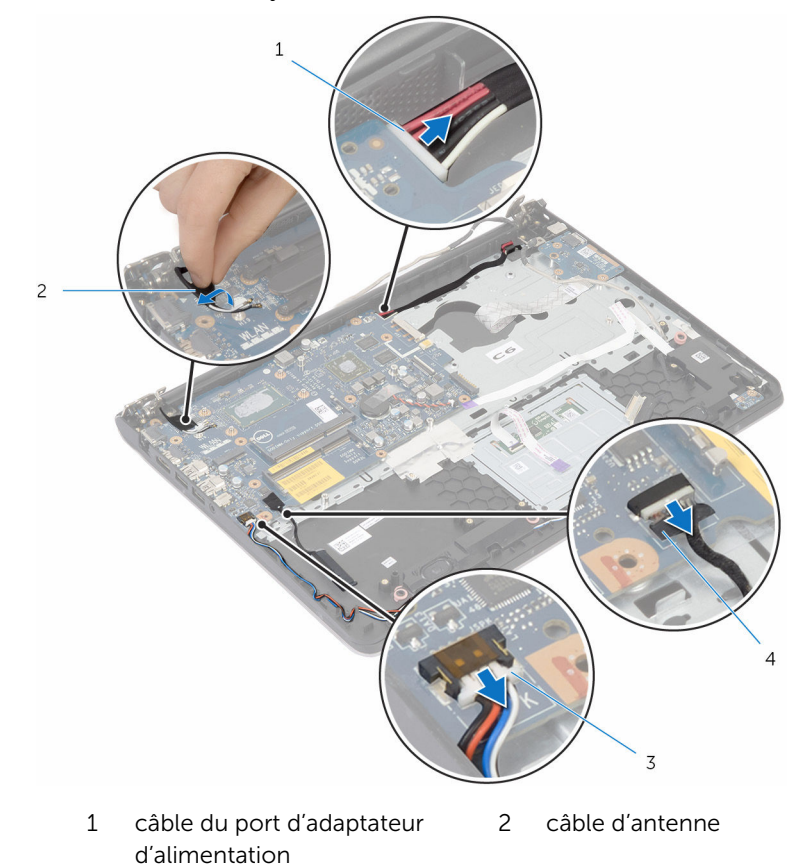

- 3 câble du haut-parleur 4 câble du disque dur
- 3 Retirez les vis qui fixent la carte système à l'ensemble de repose-main.
- 4 En commençant par son bord interne, soulevez délicatement la carte système et dégagez les ports de leurs fentes sur l'ensemble de reposemains.

Soulevez la carte système pour la dégager de l'ensemble de reposemains.

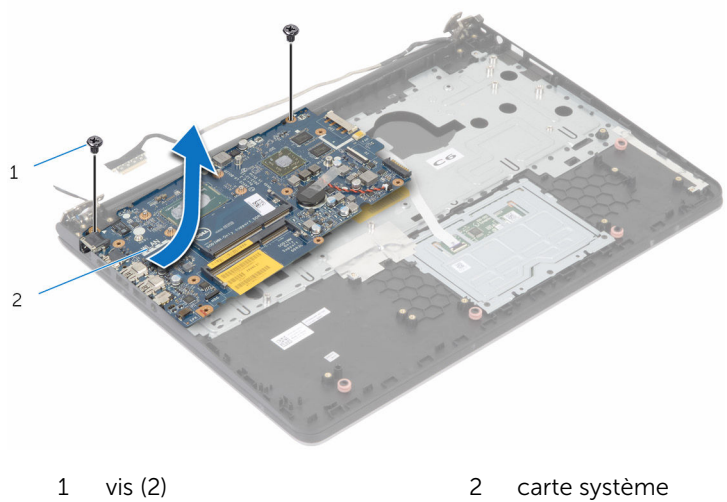

## Remise en place de la carte système

AVERTISSEMENT : Avant d'intervenir à l'intérieur de l'ordinateur, lisez les consignes de sécurité fournies avec l'ordinateur et suivez les étapes de la section [Avant une intervention à l'intérieur de l'ordinateur](#page-9-0). Après une intervention à l'intérieur de l'ordinateur, suivez les instructions de la section [Après une intervention à l'intérieur de l'ordinateur](#page-12-0). D'autres informations sur les meilleures pratiques de sécurité sont disponibles sur la page d'accueil Regulatory Compliance (Conformité réglementaire) accessible à l'adresse www.dell.com/ regulatory\_compliance.

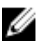

REMARQUE : Le numéro de série de votre ordinateur se trouve sur la carte système. Vous devez saisir le numéro de série dans le BIOS après avoir remis la carte système en place.

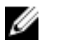

REMARQUE : La remise en place de la carte système supprime les modifications que vous avez apportées au BIOS à l'aide du programme de configuration du BIOS. Vous devez apporter de nouveau les modifications souhaitées après avoir remplacé la carte système.

#### Procédure

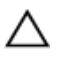

#### PRÉCAUTION : Assurez-vous qu'aucun câble ne se trouve sous la carte système.

- 1 Faites glisser les ports dans les fentes situées sur l'ensemble reposemains et alignez les trous de vis de la carte système sur ceux de l'ensemble repose-mains.
- 2 Remettez les vis qui fixent la carte système à l'ensemble du reposemains.

3 Acheminez le câble d'antenne, en évitant le bord du repose-mains et la puce et collez-le sur la carte système.

PRÉCAUTION : Pour éviter d'endommager votre ordinateur, acheminez le câble d'antenne en évitant le bord du repose-mains et la puce.

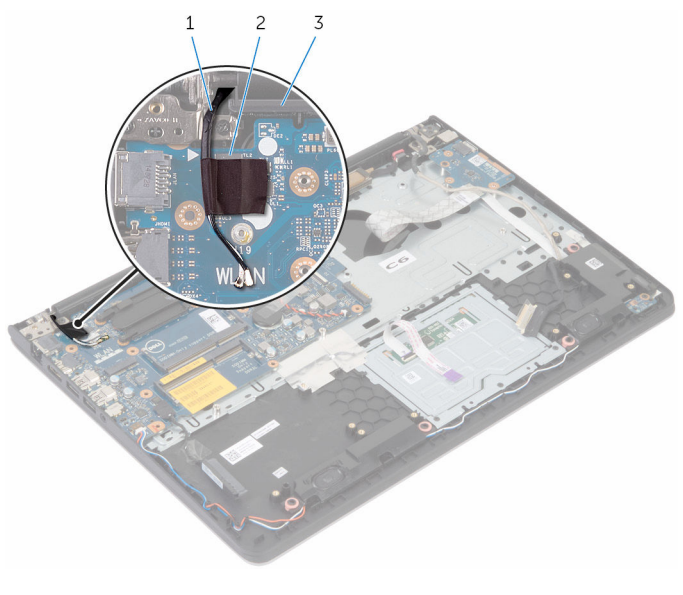

- 1 câble d'antenne 2 puce
- 3 le repose-mains
- 4 Connectez le câble de disque dur, le câble des haut-parleurs et le port d'adaptateur d'alimentation à la carte système.

### Étapes finales

- 1 Remettez en place le [dissipateur thermique.](#page-55-0)
- 2 Remettez en place l['ensemble écran.](#page-69-0)
- 3 Remettez en place le [cadre de la base](#page-49-0).
- 4 Remettez en place le [clavier](#page-39-0).
- 5 Remettez en place le [ventilateur.](#page-35-0)
- 6 Remettez en place la [carte sans fil](#page-29-0).
- 7 Remettez en place les [barrettes de mémoire.](#page-25-0)
- 8 Suivez la procédure des étapes 3 à 5 pour le remplacement du [disque](#page-22-0) [dur.](#page-22-0)
- 9 Remettez en place la [batterie.](#page-18-0)
- 10 Remettez en place le [cache de fond.](#page-15-0)

#### Saisie du numéro de service dans le programme de configuration du BIOS

- 1 Mettez l'ordinateur sous tension.
- 2 Appuyez sur la touche F2 lorsque le logo DELL s'affiche pour accéder au programme de configuration du système.
- 3 Accédez à l'onglet Main (Principal) et saisissez le numéro de série dans le champ Service Tag Input (Saisie du numéro de série).

## Retrait du repose-mains

AVERTISSEMENT : Avant d'intervenir à l'intérieur de l'ordinateur, lisez les consignes de sécurité fournies avec l'ordinateur et suivez les étapes de la section [Avant une intervention à l'intérieur de l'ordinateur](#page-9-0). Après une intervention à l'intérieur de l'ordinateur, suivez les instructions de la section [Après une intervention à l'intérieur de l'ordinateur](#page-12-0). D'autres informations sur les meilleures pratiques de sécurité sont disponibles sur la page d'accueil Regulatory Compliance (Conformité réglementaire) accessible à l'adresse www.dell.com/ regulatory\_compliance.

#### **Prérequis**

- 1 Retirez le [cache de fond.](#page-13-0)
- 2 Retirez la [batterie](#page-16-0).
- 3 Suivez la procédure des étapes 1 à 3 pour le retrait du [disque dur.](#page-19-0)
- 4 Déposez le [ventilateur](#page-31-0)
- 5 Retirez le [clavier](#page-36-0).
- 6 Retirez le [cadre de la base](#page-44-0).
- 7 Retirez le [dissipateur thermique](#page-53-0).
- 8 Retirez la [carte d'E/S](#page-57-0).
- 9 Retirez les [haut-parleurs](#page-60-0).
- 10 Retirez l['ensemble écran.](#page-67-0)
- 11 Retirez le [port de l'adaptateur d'alimentation.](#page-70-0)
- 12 Retirez la [carte des voyants d'état.](#page-63-0)

#### Procédure

Retirez les vis qui fixent la carte système au repose-mains.

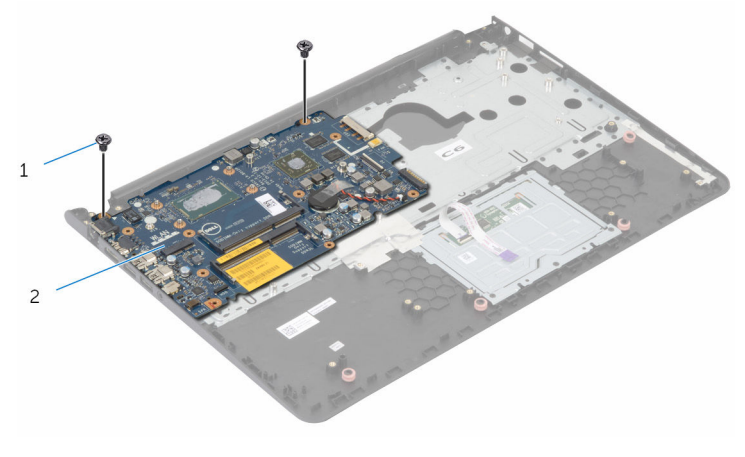

vis (2) 2 carte système

2 Soulevez la carte système depuis le bord intérieur et dégagez les ports des fentes sur le repose-mains.

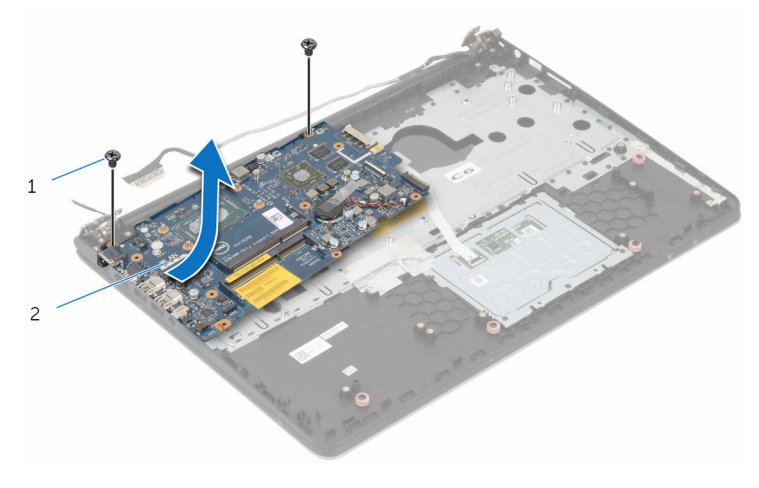

1 vis (2) 2 carte système

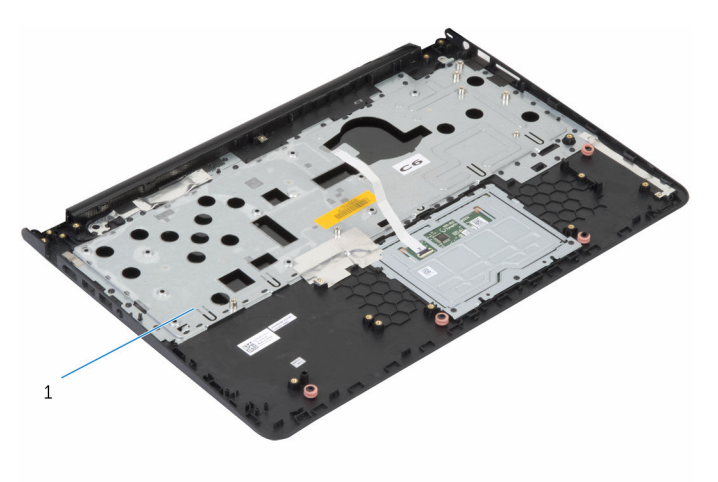

1 le repose-mains

## Remise en place du reposemains

AVERTISSEMENT : Avant d'intervenir à l'intérieur de l'ordinateur, lisez ∧ les consignes de sécurité fournies avec l'ordinateur et suivez les étapes de la section [Avant une intervention à l'intérieur de l'ordinateur](#page-9-0). Après une intervention à l'intérieur de l'ordinateur, suivez les instructions de la section [Après une intervention à l'intérieur de l'ordinateur](#page-12-0). D'autres informations sur les meilleures pratiques de sécurité sont disponibles sur la page d'accueil Regulatory Compliance (Conformité réglementaire) accessible à l'adresse www.dell.com/ regulatory\_compliance.

#### Procédure

- 1 Faites glisser le port du casque dans la fente de l'ensemble de reposemains et alignez les trous de vis de la carte système sur ceux de l'ensemble de repose-mains.
- 2 Remettez les vis qui fixent la carte système à l'ensemble du reposemains.

#### Une fois les conditions requises remplies

- 1 Remettez en place la [carte de voyants d'état](#page-66-0).
- 2 Remettez en place le [port de l'adaptateur d'alimentation.](#page-72-0)
- 3 Remettez en place l['ensemble écran.](#page-69-0)
- 4 Remettez en place les [haut-parleurs](#page-62-0).
- 5 Remettez en place la [carte d'E/S](#page-59-0).
- 6 Remettez en place le [dissipateur thermique.](#page-55-0)
- 7 Remettez en place le [cadre de la base](#page-49-0).
- 8 Remettez en place le [clavier](#page-39-0).
- 9 Remettez en place le [ventilateur.](#page-35-0)
- 10 Suivez la procédure des étapes 3 à 5 pour le remplacement du [disque](#page-22-0) [dur.](#page-22-0)
- 11 Remettez en place la [batterie.](#page-18-0)
- 12 Remettez en place le [cache de fond.](#page-15-0)

## <span id="page-83-0"></span>Retrait du cadre d'écran

AVERTISSEMENT : Avant d'intervenir à l'intérieur de l'ordinateur, lisez les consignes de sécurité fournies avec l'ordinateur et suivez les étapes de la section [Avant une intervention à l'intérieur de l'ordinateur](#page-9-0). Après une intervention à l'intérieur de l'ordinateur, suivez les instructions de la section [Après une intervention à l'intérieur de l'ordinateur](#page-12-0). D'autres informations sur les meilleures pratiques de sécurité sont disponibles sur la page d'accueil Regulatory Compliance (Conformité réglementaire) accessible à l'adresse www.dell.com/ regulatory\_compliance.

#### Prérequis

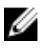

REMARQUE : Ces instructions ne s'appliquent qu'aux ordinateurs portables dotés d'un écran non tactile.

- 1 Retirez le [cache de fond.](#page-13-0)
- 2 Retirez la [batterie](#page-16-0).
- 3 Suivez la procédure des étapes 1 à 3 pour le retrait du [disque dur.](#page-19-0)
- 4 Déposez le [ventilateur](#page-31-0)
- 5 Retirez le [clavier](#page-36-0).
- 6 Retirez le [cadre de la base](#page-44-0).
- 7 Retirez l['ensemble écran.](#page-67-0)

#### Procédure

1 Du bout des doigts, faites délicatement levier sur les bords intérieurs du cadre d'écran.

Soulevez le cadre hors de l'ensemble d'écran.

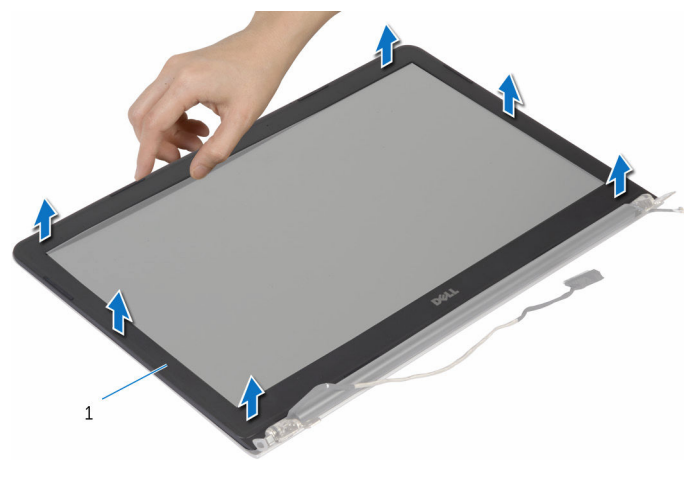

le cadre d'écran

## <span id="page-85-0"></span>Remise en place du cadre d'écran

AVERTISSEMENT : Avant d'intervenir à l'intérieur de l'ordinateur, lisez ∧ les consignes de sécurité fournies avec l'ordinateur et suivez les étapes de la section [Avant une intervention à l'intérieur de l'ordinateur](#page-9-0). Après une intervention à l'intérieur de l'ordinateur, suivez les instructions de la section [Après une intervention à l'intérieur de l'ordinateur](#page-12-0). D'autres informations sur les meilleures pratiques de sécurité sont disponibles sur la page d'accueil Regulatory Compliance (Conformité réglementaire) accessible à l'adresse www.dell.com/ regulatory\_compliance.

#### Procédure

Alignez le cadre de l'écran sur le capot arrière de l'écran, puis enfoncez-le délicatement jusqu'à ce qu'il s'enclenche.

#### Une fois les conditions requises remplies

- 1 Remettez en place l['ensemble écran.](#page-69-0)
- 2 Remettez en place le [clavier](#page-39-0).
- **3** Remettez en place le [cadre de la base](#page-49-0).
- 4 Remettez en place le [ventilateur.](#page-35-0)
- 5 Suivez la procédure des étapes 3 à 5 pour le remplacement du [disque](#page-22-0) [dur.](#page-22-0)
- 6 Remettez en place la [batterie.](#page-18-0)
- 7 Remettez en place le [cache de fond.](#page-15-0)

## <span id="page-86-0"></span>Retrait du panneau d'écran

AVERTISSEMENT : Avant d'intervenir à l'intérieur de l'ordinateur, lisez les consignes de sécurité fournies avec l'ordinateur et suivez les étapes de la section [Avant une intervention à l'intérieur de l'ordinateur](#page-9-0). Après une intervention à l'intérieur de l'ordinateur, suivez les instructions de la section [Après une intervention à l'intérieur de l'ordinateur](#page-12-0). D'autres informations sur les meilleures pratiques de sécurité sont disponibles sur la page d'accueil Regulatory Compliance (Conformité réglementaire) accessible à l'adresse www.dell.com/ regulatory\_compliance.

#### **Prérequis**

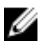

REMARQUE : Ces instructions ne s'appliquent qu'aux ordinateurs portables dotés d'un écran non tactile.

- 1 Retirez le [cache de fond.](#page-13-0)
- 2 Retirez la [batterie](#page-16-0).
- 3 Suivez la procédure des étapes 1 à 3 pour le retrait du [disque dur.](#page-19-0)
- 4 Déposez le [ventilateur](#page-31-0)
- 5 Retirez le [clavier](#page-36-0).
- 6 Retirez le [cadre de la base](#page-44-0).
- 7 Retirez l['ensemble écran.](#page-67-0)
- 8 Retirez le [cadre d'écran](#page-83-0).

#### Procédure

1 Déposez les vis qui fixent le panneau d'écran au capot arrière d'écran.

Soulevez légèrement le panneau d'écran pour le dégager du capot arrière de l'écran, faites-le tourner et placez-le face vers le bas sur une surface propre.

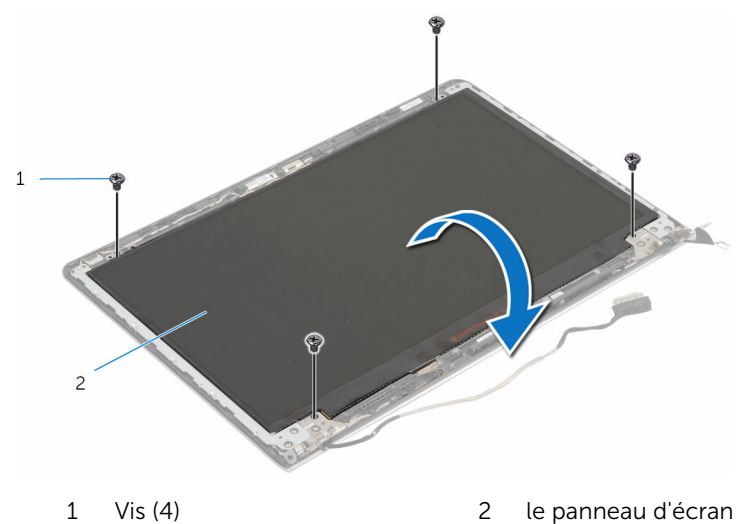

Débranchez le câble d'écran du panneau d'écran.

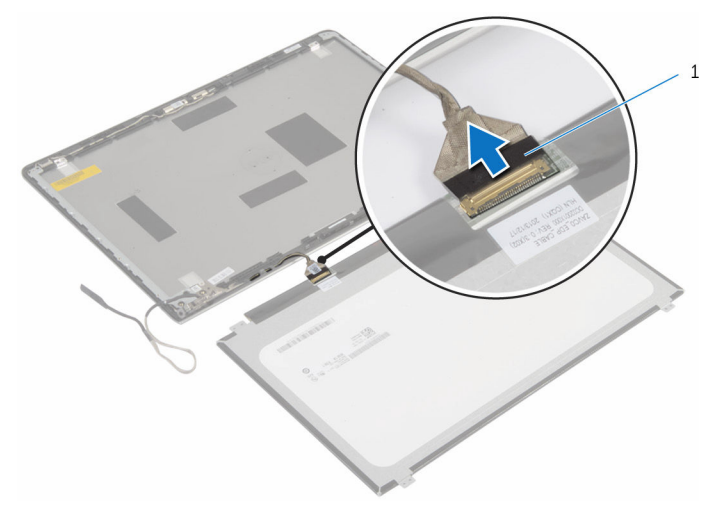

câble d'écran

## <span id="page-88-0"></span>Remise en place du panneau d'écran

AVERTISSEMENT : Avant d'intervenir à l'intérieur de l'ordinateur, lisez les consignes de sécurité fournies avec l'ordinateur et suivez les étapes de la section [Avant une intervention à l'intérieur de l'ordinateur](#page-9-0). Après une intervention à l'intérieur de l'ordinateur, suivez les instructions de la section [Après une intervention à l'intérieur de l'ordinateur](#page-12-0). D'autres informations sur les meilleures pratiques de sécurité sont disponibles sur la page d'accueil Regulatory Compliance (Conformité réglementaire) accessible à l'adresse www.dell.com/ regulatory\_compliance.

#### Procédure

- 1 Connectez le câble à l'écran.
- 2 Placez le panneau d'écran sur le capot arrière de l'écran et alignez les trous de vis du panneau sur ceux situés sur le capot arrière.
- 3 Reposez les vis qui fixent le panneau d'écran au capot arrière.

#### Une fois les conditions requises remplies

- 1 Remettez en place le [cadre d'écran.](#page-85-0)
- 2 Remettez en place l['ensemble écran.](#page-69-0)
- 3 Remettez en place le [cadre de la base](#page-49-0).
- 4 Remettez en place le [clavier](#page-39-0).
- 5 Remettez en place le [ventilateur.](#page-35-0)
- 6 Suivez la procédure de l'étape 3 à l'étape 5 pour le remplacement du [disque dur](#page-22-0).
- 7 Remettez en place la [batterie.](#page-18-0)
- 8 Remettez en place le [cache de fond.](#page-15-0)

## <span id="page-89-0"></span>Retrait des supports d'écran

AVERTISSEMENT : Avant d'intervenir à l'intérieur de l'ordinateur, lisez les consignes de sécurité fournies avec l'ordinateur et suivez les étapes de la section [Avant une intervention à l'intérieur de l'ordinateur](#page-9-0). Après une intervention à l'intérieur de l'ordinateur, suivez les instructions de la section [Après une intervention à l'intérieur de l'ordinateur](#page-12-0). D'autres informations sur les meilleures pratiques de sécurité sont disponibles sur la page d'accueil Regulatory Compliance (Conformité réglementaire) accessible à l'adresse www.dell.com/ regulatory\_compliance.

#### **Prérequis**

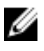

REMARQUE : Ces instructions ne s'appliquent qu'aux ordinateurs portables dotés d'un écran non tactile.

- 1 Retirez le [cache de fond.](#page-13-0)
- 2 Retirez la [batterie](#page-16-0).
- 3 Suivez la procédure des étapes 1 à 3 pour le retrait du [disque dur.](#page-19-0)
- 4 Déposez le [ventilateur](#page-31-0)
- 5 Retirez le [clavier](#page-36-0).
- 6 Retirez le [cadre de la base](#page-44-0).
- 7 Retirez l['ensemble écran.](#page-67-0)
- 8 Retirez le [cadre d'écran](#page-83-0).

#### Procédure

1 Retirez les vis qui fixent les support de l'écran au capot arrière de celui-ci.

2 Soulevez les supports de l'écran pour les retirer du capot arrière de ce dernier.

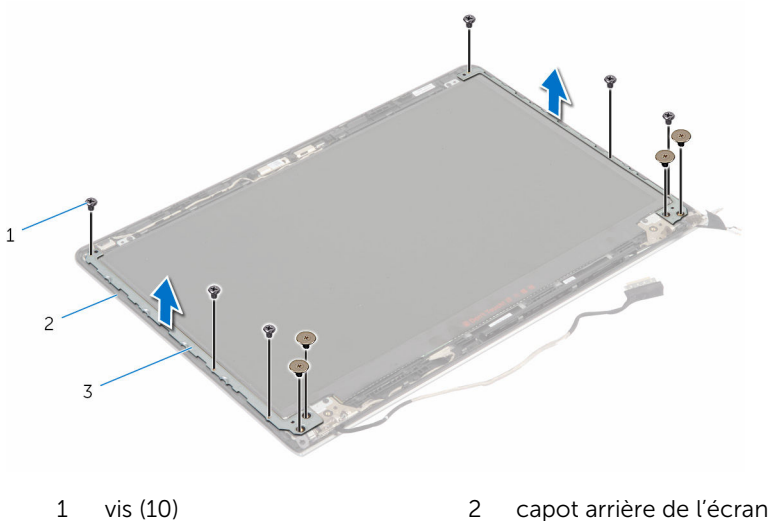

- 3 supports d'écran (2)
- 

## <span id="page-91-0"></span>Remise en place des supports d'écran

AVERTISSEMENT : Avant d'intervenir à l'intérieur de l'ordinateur, lisez les consignes de sécurité fournies avec l'ordinateur et suivez les étapes de la section [Avant une intervention à l'intérieur de l'ordinateur](#page-9-0). Après une intervention à l'intérieur de l'ordinateur, suivez les instructions de la section [Après une intervention à l'intérieur de l'ordinateur](#page-12-0). D'autres informations sur les meilleures pratiques de sécurité sont disponibles sur la page d'accueil Regulatory Compliance (Conformité réglementaire) accessible à l'adresse www.dell.com/ regulatory\_compliance.

#### Procédure

- 1 Faites glisser les supports situés en dessous des languettes sur le capot arrière de l'écran.
- 2 Alignez les trous de vis des supports d'écran avec ceux du capot arrière de l'écran.
- 3 Remettez en place les vis qui fixent les supports de l'écran au capot arrière de ce dernier.

#### Une fois les conditions requises remplies

- 1 Remettez en place le [cadre d'écran.](#page-85-0)
- 2 Remettez en place l['ensemble écran.](#page-69-0)
- 3 Remettez en place le [cadre de la base](#page-49-0).
- 4 Remettez en place le [clavier](#page-39-0).
- 5 Remettez en place le [ventilateur.](#page-35-0)
- 6 Suivez la procédure de l'étape 3 à l'étape 5 pour le remplacement du [disque dur](#page-22-0).
- 7 Remettez en place la [batterie.](#page-18-0)
- 8 Remettez en place le [cache de fond.](#page-15-0)

## <span id="page-92-0"></span>Retrait des charnières d'écran

AVERTISSEMENT : Avant d'intervenir à l'intérieur de l'ordinateur, lisez les consignes de sécurité fournies avec l'ordinateur et suivez les étapes de la section [Avant une intervention à l'intérieur de l'ordinateur](#page-9-0). Après une intervention à l'intérieur de l'ordinateur, suivez les instructions de la section [Après une intervention à l'intérieur de l'ordinateur](#page-12-0). D'autres informations sur les meilleures pratiques de sécurité sont disponibles sur la page d'accueil Regulatory Compliance (Conformité réglementaire) accessible à l'adresse www.dell.com/ regulatory\_compliance.

#### **Prérequis**

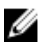

REMARQUE : Ces instructions ne s'appliquent qu'aux ordinateurs portables dotés d'un écran non tactile.

- 1 Retirez le [cache de fond.](#page-13-0)
- 2 Retirez la [batterie](#page-16-0).
- 3 Suivez la procédure des étapes 1 à 3 pour le retrait du [disque dur.](#page-19-0)
- 4 Déposez le [ventilateur](#page-31-0)
- 5 Retirez le [clavier](#page-36-0).
- 6 Retirez le [cadre de la base](#page-44-0).
- 7 Retirez l['ensemble écran.](#page-67-0)
- 8 Retirez le [cadre d'écran](#page-83-0).
- 9 Retirez le [panneau d'écran.](#page-86-0)
- 10 Retirez les [supports de l'écran.](#page-89-0)

#### Procédure

1 Retirez les vis qui fixent les charnières d'écran au capot arrière de l'écran.

Soulevez les charnières d'écran pour les retirer du capot arrière de l'écran.

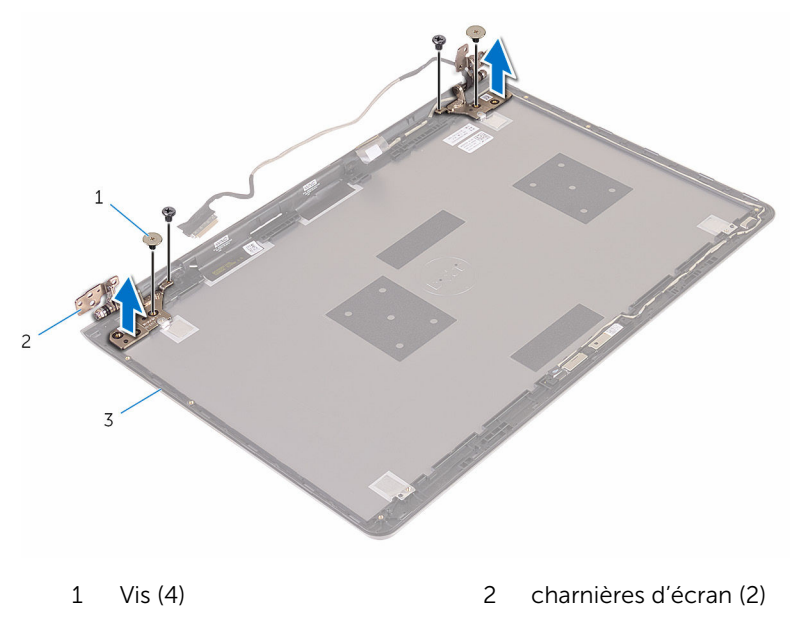

capot arrière de l'écran

## <span id="page-94-0"></span>Remise en place des charnières d'écran

AVERTISSEMENT : Avant d'intervenir à l'intérieur de l'ordinateur, lisez les consignes de sécurité fournies avec l'ordinateur et suivez les étapes de la section [Avant une intervention à l'intérieur de l'ordinateur](#page-9-0). Après une intervention à l'intérieur de l'ordinateur, suivez les instructions de la section [Après une intervention à l'intérieur de l'ordinateur](#page-12-0). D'autres informations sur les meilleures pratiques de sécurité sont disponibles sur la page d'accueil Regulatory Compliance (Conformité réglementaire) accessible à l'adresse www.dell.com/ regulatory\_compliance.

#### Procédure

- 1 Alignez les trous de vis des charnières d'écran avec ceux du capot arrière de l'écran.
- 2 Vissez les vis qui fixent les charnières d'écran au capot arrière de l'écran.

### Étapes finales

- 1 Remettez en place les [supports d'écran](#page-91-0).
- 2 Remettez en place le [panneau d'écran](#page-88-0).
- 3 Remettez en place le [cadre d'écran.](#page-85-0)
- 4 Remettez en place l['ensemble écran.](#page-69-0)
- 5 Remettez en place le [cadre de la base](#page-49-0).
- 6 Remettez en place le [clavier](#page-39-0).
- 7 Remettez en place le [ventilateur.](#page-35-0)
- 8 Suivez la procédure des étapes 3 à 5 pour le remplacement du [disque](#page-22-0) [dur.](#page-22-0)
- 9 Remettez en place la [batterie.](#page-18-0)
- 10 Remettez en place le [cache de fond.](#page-15-0)

## <span id="page-95-0"></span>Retrait de la caméra

AVERTISSEMENT : Avant d'intervenir à l'intérieur de l'ordinateur, lisez les consignes de sécurité fournies avec l'ordinateur et suivez les étapes de la section [Avant une intervention à l'intérieur de l'ordinateur](#page-9-0). Après une intervention à l'intérieur de l'ordinateur, suivez les instructions de la section [Après une intervention à l'intérieur de l'ordinateur](#page-12-0). D'autres informations sur les meilleures pratiques de sécurité sont disponibles sur la page d'accueil Regulatory Compliance (Conformité réglementaire) accessible à l'adresse www.dell.com/ regulatory\_compliance.

#### Prérequis

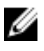

REMARQUE : Ces instructions ne s'appliquent qu'aux ordinateurs portables dotés d'un écran non tactile.

- 1 Retirez le [cache de fond.](#page-13-0)
- 2 Retirez la [batterie](#page-16-0).
- 3 Suivez la procédure des étapes 1 à 3 pour le retrait du [disque dur.](#page-19-0)
- 4 Déposez le [ventilateur](#page-31-0)
- 5 Retirez le [clavier](#page-36-0).
- 6 Retirez le [cadre de la base](#page-44-0).
- 7 Retirez l['ensemble écran.](#page-67-0)
- 8 Retirez le [cadre d'écran](#page-83-0).

#### Procédure

 $1 - \lambda$  l'aide d'une pointe en plastique, faites délicatement levier sur la caméra pour la retirer du capot arrière de l'écran.

2 Débranchez son câble de la caméra.

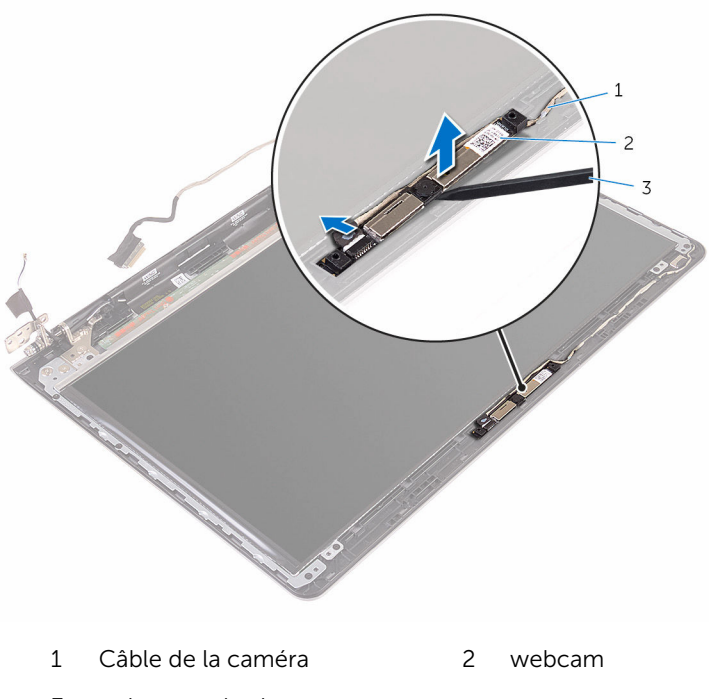

pointe en plastique

## <span id="page-97-0"></span>Remise en place de la caméra

AVERTISSEMENT : Avant d'intervenir à l'intérieur de l'ordinateur, lisez les consignes de sécurité fournies avec l'ordinateur et suivez les étapes de la section [Avant une intervention à l'intérieur de l'ordinateur](#page-9-0). Après une intervention à l'intérieur de l'ordinateur, suivez les instructions de la section [Après une intervention à l'intérieur de l'ordinateur](#page-12-0). D'autres informations sur les meilleures pratiques de sécurité sont disponibles sur la page d'accueil Regulatory Compliance (Conformité réglementaire) accessible à l'adresse www.dell.com/ regulatory\_compliance.

#### Procédure

- 1 Connectez le câble de la caméra à cette dernière.
- 2 Fixez la caméra au capot arrière de l'écran.

### Étapes finales

- 1 Remettez en place le [cadre d'écran.](#page-85-0)
- 2 Remettez en place l['ensemble écran.](#page-69-0)
- 3 Remettez en place le [cadre de la base](#page-49-0).
- 4 Remettez en place le [clavier](#page-39-0).
- 5 Remettez en place le [ventilateur.](#page-35-0)
- 6 Suivez la procédure des étapes 3 à 5 pour le remplacement du [disque](#page-22-0) [dur.](#page-22-0)
- 7 Remettez en place la [batterie.](#page-18-0)
- 8 Remettez en place le [cache de fond.](#page-15-0)

### Retrait de l'assemblage du capot arrière de l'écran et des antennes

AVERTISSEMENT : Avant d'intervenir à l'intérieur de l'ordinateur, lisez ΛN les consignes de sécurité fournies avec l'ordinateur et suivez les étapes de la section [Avant une intervention à l'intérieur de l'ordinateur](#page-9-0). Après une intervention à l'intérieur de l'ordinateur, suivez les instructions de la section [Après une intervention à l'intérieur de l'ordinateur](#page-12-0). D'autres informations sur les meilleures pratiques de sécurité sont disponibles sur la page d'accueil Regulatory Compliance (Conformité réglementaire) accessible à l'adresse www.dell.com/ regulatory\_compliance.

#### Prérequis

U

REMARQUE : Ces instructions ne s'appliquent qu'aux ordinateurs portables dotés d'un écran non tactile.

- 1 Retirez le [cache de fond.](#page-13-0)
- 2 Retirez la [batterie](#page-16-0).
- 3 Suivez la procédure des étapes 1 à 3 pour le retrait du [disque dur.](#page-19-0)
- 4 Déposez le [ventilateur](#page-31-0)
- 5 Retirez le [clavier](#page-36-0).
- 6 Retirez le [cadre de la base](#page-44-0).
- 7 Retirez l['ensemble écran.](#page-67-0)
- 8 Retirez le [cadre d'écran](#page-83-0).
- 9 Retirez le [panneau d'écran.](#page-86-0)
- 10 Retirez les [supports de l'écran.](#page-89-0)
- 11 Retrait des [charnières d'écran](#page-92-0).
- 12 Retirez la [caméra.](#page-95-0)

#### Procédure

Retirez le câble de l'écran et celui de la caméra de leurs guides d'acheminement situés sur le capot arrière de l'écran.

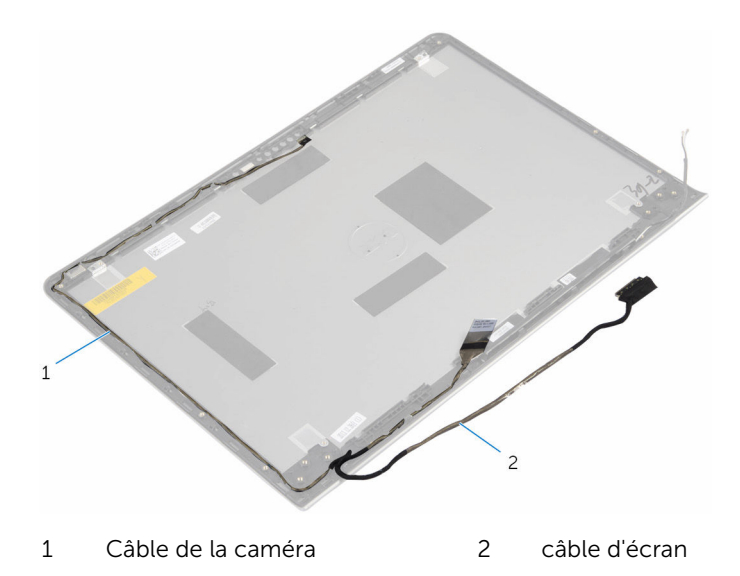

## Remise en place de l'assemblage du capot arrière de l'écran et des antennes

AVERTISSEMENT : Avant d'intervenir à l'intérieur de l'ordinateur, lisez ∧∖ les consignes de sécurité fournies avec l'ordinateur et suivez les étapes de la section [Avant une intervention à l'intérieur de l'ordinateur](#page-9-0). Après une intervention à l'intérieur de l'ordinateur, suivez les instructions de la section [Après une intervention à l'intérieur de l'ordinateur](#page-12-0). D'autres informations sur les meilleures pratiques de sécurité sont disponibles sur la page d'accueil Regulatory Compliance (Conformité réglementaire) accessible à l'adresse www.dell.com/ regulatory\_compliance.

#### Procédure

Acheminez le câble d'écran et le câble de la caméra par les guides situés sur le capot arrière de l'écran.

### Étapes finales

- 1 Remettez en place la [caméra](#page-97-0).
- 2 Remettez en place les [charnières d'écran](#page-94-0).
- 3 Remettez en place les [supports d'écran](#page-91-0).
- 4 Remettez en place le [panneau d'écran](#page-88-0).
- 5 Remettez en place le [cadre d'écran.](#page-85-0)
- 6 Remettez en place l['ensemble écran.](#page-69-0)
- 7 Remettez en place le [cadre de la base](#page-49-0).
- 8 Remettez en place le [clavier](#page-39-0).
- 9 Remettez en place le [ventilateur.](#page-35-0)
- 10 Suivez la procédure des étapes 3 à 5 pour le remplacement du [disque](#page-22-0) [dur.](#page-22-0)
- 11 Remettez en place la [batterie.](#page-18-0)
- 12 Remettez en place le [cache de fond.](#page-15-0)

# Flashage du BIOS

Un flash (mise à jour) du BIOS peut être nécessaire en cas de disponibilité d'une nouvelle version ou après remplacement de la carte système.

- 1 Mettez l'ordinateur sous tension.
- 2 Rendez-vous sur www.dell.com/support.
- 3 Cliquez sur Support produit, entrez le numéro de service de votre ordinateur portable et cliquez sur Envoyer.

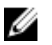

**EMARQUE :** si vous ne disposez pas du numéro de série, utilisez la fonction de détection automatique ou recherchez manuellement le modèle de votre ordinateur.

- 4 Cliquez sur Pilotes et téléchargements.
- 5 Sélectionnez le système d'exploitation installé sur votre ordinateur.
- 6 Faites défiler la page vers le bas et élargissez le BIOS.
- 7 Cliquez sur Download File (Télécharger le fichier) pour télécharger la dernière version du BIOS de votre ordinateur.
- 8 Enregistrez le fichier et, une fois que le téléchargement est terminé, naviguez jusqu'au dossier dans lequel vous avez enregistré le fichier de mise à jour du BIOS.
- 9 Cliquez deux fois sur ce fichier et laissez-vous quider par les instructions qui s'affichent.

## Obtenir de l'aide et contacter Dell

#### Ressources d'aide en libre-service

Vous pouvez obtenir des informations et de l'aide sur les produits et services Dell en utilisant ces ressources en libre-service :

Informations sur les produits et services Dell www.dell.com Windows 8.1 et Windows 10 Dell Aide & assistance Windows 10 **App Démarrage** Windows 8.1 App Aide + Conseils Accéder à l'aide dans Windows 8, Windows 8.1 et Windows 10 Entrée. Accès à l'aide dans Windows 7 Cliquez sur Démarrer → Aide et assistance. Aide en ligne pour système d'exploitation Informations de dépannage, manuels www.dell.com/support

utilisateur, instructions sur l'installation, caractéristiques des produits, blogs d'aide technique, pilotes, mises à jour logicielles, etc.

Dans la recherche Windows, entrez Aide et support et appuyez sur

www.dell.com/support/windows www.dell.com/support/linux

Pour en savoir plus sur votre système Voir *Me and My Dell (Mon Dell et*  d'exploitation, la configuration et l'utilisation de votre ordinateur, la sauvegarde des données, etc.

*moi)* sur le site www.dell.com/ support/manuals.

#### Contacter Dell

Pour contacter Dell pour des questions commerciales, de support technique ou de service à la clientèle, consultez le site www.dell.com/contactdell.

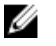

REMARQUE : Les disponibilités variant selon le pays, certains services peuvent être indisponibles dans votre pays.

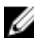

**REMARQUE :** Si vous ne disposez pas d'une connexion Internet, les informations de contact figurent sur votre facture d'achat, le bordereau de colisage, la facture ou le catalogue des produits Dell.